# **Практика безопасного программирования ПЛК: 20 золотых правил**

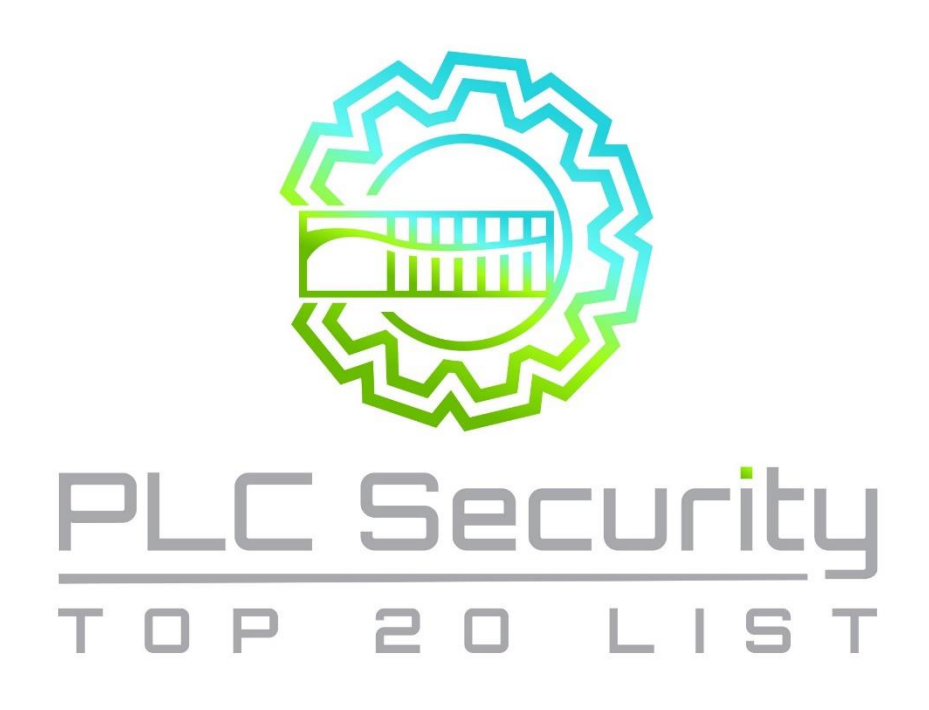

10.01.2022 Версия перевода: 1.0

> <https://plc-security.com/> Перевод:<https://oscat.ru/>

# <span id="page-1-0"></span>Оглавление

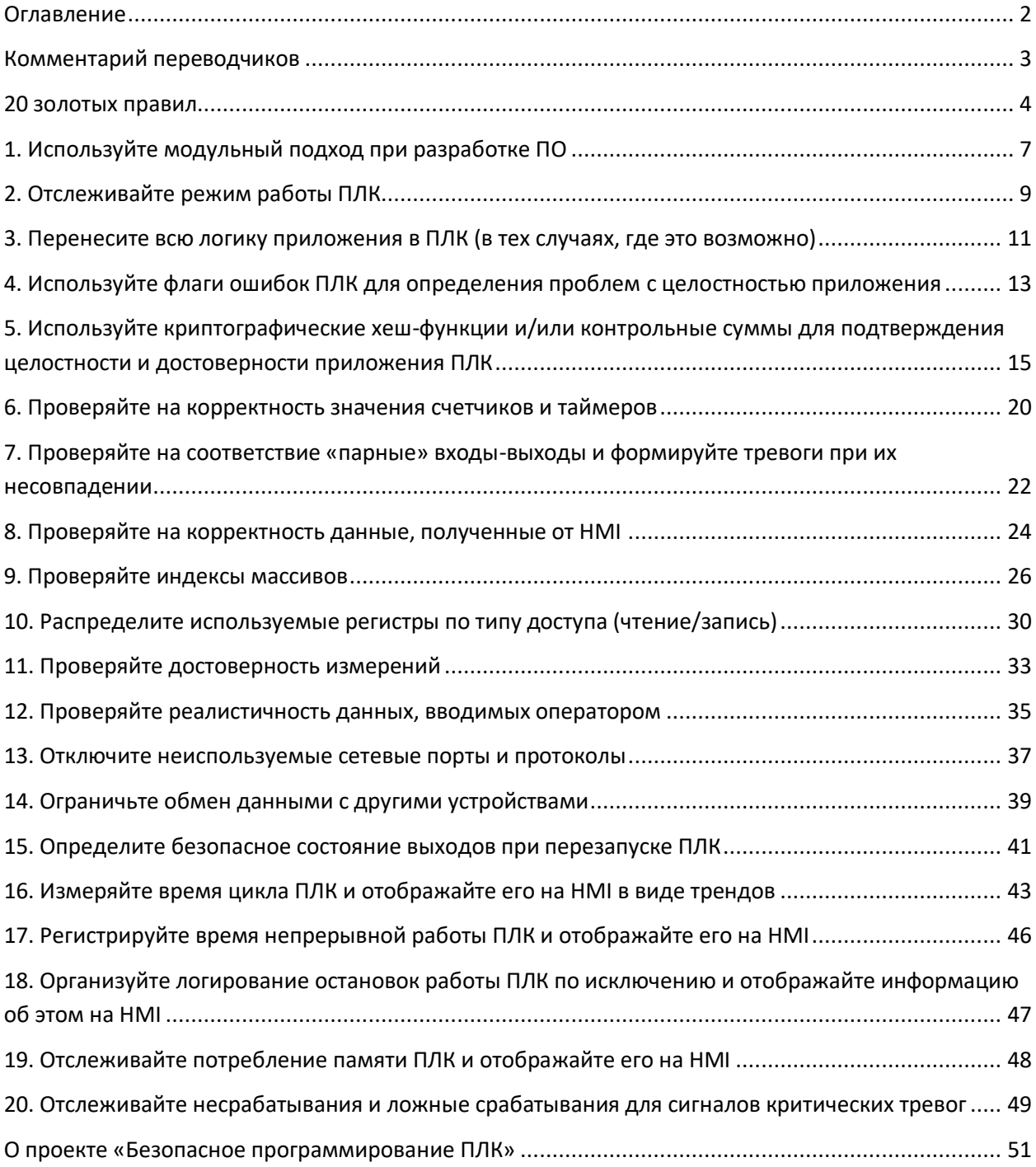

# **Комментарий переводчиков**

<span id="page-2-0"></span>Данный документ включает в себя рекомендации по [безопасному программированию](https://ru.wikipedia.org/wiki/%D0%91%D0%B5%D0%B7%D0%BE%D0%BF%D0%B0%D1%81%D0%BD%D0%BE%D0%B5_%D0%BF%D1%80%D0%BE%D0%B3%D1%80%D0%B0%D0%BC%D0%BC%D0%B8%D1%80%D0%BE%D0%B2%D0%B0%D0%BD%D0%B8%D0%B5) ПЛК. Безопасное программирование – это подход к разработке программного обеспечения, целью которого является обеспечение устойчивости к воздействию вредоносных программ, эксплуатации уязвимостей, несанкционированного доступа и т.д. Подобный подход давно применяется в ITсфере, но в области АСУ ТП серьезный интерес к информационной безопасности начал появляться только в течение последнего десятилетия.

Авторы документа не пытаются переложить практики информационной защиты из мира IT на АСУ ТП – вместо этого они рассматривают типичные для ПЛК/SCADA функционал и инструменты, показывая, как с их помощью можно повысить безопасность, надежность и простоту обслуживания системы управления. Поэтому, на наш взгляд, он может быть интересен широкому кругу инженеров АСУ ТП.

Официальный сайт проекта[: https://plc-security.com/](https://plc-security.com/)

#### 20 золотых правил

#### <span id="page-3-0"></span>1. Используйте модульный подход при разработке ПО

Разделяйте код приложения на модули с помощью функциональных блоков и подпрограмм. Тестируйте эти модули независимо друг от друга.

#### 2. Отслеживайте режим работы ПЛК

В условиях нормальной работы системы приложение ПЛК должно находиться в режиме RUN («запущено»). Если оно находится в другом режиме - то оператор должен получить соответствующий аварийный сигнал.

3. Перенесите всю логику приложения в ПЛК (в тех случаях, где это возможно)

Перенесите как можно больше операций (суммирование. масштабирование. интегрирование и т.д.) из НМІ в ПЛК. Время цикла НМІ обычно недостаточно для таких операций.

4. Используйте флаги ошибок ПЛК для определения проблем с целостностью приложения

Используйте флаги ошибок для определения проблем в расчетах, связанных с делением на ноль, переполнением и т.д.

5. Используйте криптографические хеш-функции и/или контрольные суммы для подтверждения целостности и достоверности приложения ПЛК

Используйте криптографические хеш-функции или контрольные суммы (если хеш-функции не поддерживаются вашим ПЛК) для подтверждения целостности и достоверности приложения ПЛК. Формируйте сигнал тревоги, если результат проверки не совпадает с ожидаемым.

#### 6. Проверяйте на корректность значения счетчиков и таймеров

Если уставки счетчиков/таймеров передаются в ПЛК (например, из HMI), то они должны проверяться на корректность (например, на неравенство нулю и отсутствию возможности выхода за ноль при обратном отсчете).

7. Проверяйте на соответствие «парные» входы-выходы и формируйте тревоги при их несовпадении

Если в системе присутствуют «парные» входы-выходы (т.е. сигналы, которые не могут изменяться одновременно - например, дискретные входы, к которым подключены кнопки запуска и остановки процесса), то проверяйте, что их состояния никогда не совпадают. В противном случае - формируйте тревогу для оператора. Продумайте возможность независимой обработки таких сигналов и добавления таймеров задержек, чтобы избежать повреждения исполнительных механизмов при неожиданном переключении выходов.

#### 8. Проверяйте на корректность данные, полученные от НМІ

Данные, вводимые на HMI, должны проверяться на корректность не только на стороне самого HMI, но и в приложении ПЛК. Это позволит избежать непредвиденных ошибок и предотвратить применение некорректных значений, также сформировать  $\overline{a}$ предупреждения для оператора.

#### 9. Проверяйте индексы массивов

Проверяйте нижние и верхние индексы массивов, чтобы избежать выхода за их границы и «ошибки на единицу».

#### 10. Распределите используемые регистры по типу доступа (чтение/запись)

Распределите используемые регистры по типу доступа, чтобы организовать проверку корректности записанных данных, избежать переполнения буфера и не допустить записи значений извне в регистры, предназначенные только для чтения.

#### 11. Проверяйте достоверность измерений

Разрабатывайте систему автоматизации таким образом, чтобы иметь возможность проводить несколько независимых проверок полученных измерений для подтверждения их достоверности.

#### 12. Проверяйте реалистичность данных, вводимых оператором

Убедитесь, что операторы могут ввести только те значения параметров, которые имеют физический смысл. Запускайте таймеры при начале выполнения операций и формируйте сигналы тревог, если они не успевают выполниться за заданное время. Информируйте оператора о неожиданном бездействии системы.

#### 13. Отключите неиспользуемые сетевые порты и протоколы

Контроллеры и коммуникационные модули, как правило, поддерживают несколько сетевых протоколов, которые обычно по умолчанию включены. Отключите сетевые порты и протоколы, которые не используются в данном конкретном приложении.

#### 14. Ограничьте обмен данными с другими устройствами

Ограничьте тип подключений и наборы параметров, которые доступны для сторонних устройств. Типы подключений для каждого интерфейса должны быть четко определены, чтобы только необходимые в рамках конкретной задачи параметры были доступны для чтения и записи.

#### 15. Определите безопасное состояние выходов при перезапуске ПЛК

Определите безопасное состояние выходов при перезапуске ПЛК (например, может потребоваться их включить, выключить или сохранить в текущем состоянии).

#### 16. Измеряйте время цикла ПЛК и отображайте его на НМІ в виде трендов

Измеряйте время цикла ПЛК каждые 2-3 секунды и отображайте его на НМІ в виде тренда.

#### [17. Регистрируйте время непрерывной работы ПЛК и отображайте его на](#page-45-0) HMI

Регистрируйте время непрерывной работы ПЛК, чтобы определить моменты, когда он перезапускался. Отображайте это время на HMI для диагностики.

## 18. Организуйте логирование остановок [работы ПЛК по исключению и отображайте](#page-46-0)  [информацию об этом на](#page-46-0) HMI

Организуйте логирование остановок работы ПЛК по исключению и отображайте на HMI соответствующие аварийные сообщения, чтобы помочь оператору понять, какие действия необходимо совершить перед перезапуском ПЛК. Настройте в ПЛК синхронизацию времени для отображения точных меток времени этих событий.

#### [19. Отслеживайте потребление памяти ПЛК и отображайте его на](#page-47-0) HMI

Отслеживайте потребление памяти ПЛК и отображайте его на HMI в виде тренда. Также отображайте усредненный ожидаемый уровень потребления памяти (который должен быть измерен заранее) в качестве точки отсчета для анализа.

[20. Отслеживайте несрабатывания и ложные срабатывания для сигналов критических](#page-48-0)  [тревог](#page-48-0)

Определите условия возникновения критических тревог и отслеживайте их возникновение. Также отслеживайте условия срабатывания и состояния битов тревоги для любого отклонения в производственном процессе.

# 1. Используйте модульный подход при разработке ПО

<span id="page-6-0"></span>Разделяйте код приложения на модули с помощью функциональных блоков и подпрограмм. Тестируйте эти модули независимо друг от друга.

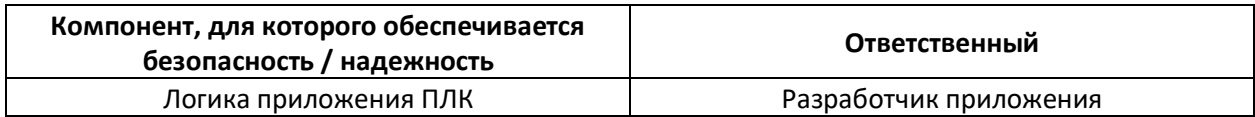

#### Рекомендация

Не сосредотачивайте всю логику приложения ПЛК в одном компоненте - например, организационном блоке или программе. Вместо этого разделите ее на отдельные функциональные блоки и подпрограммы. Для каждого функционального блока / подпрограммы отслеживайте время выполнения и размер в килобайтах.

Создавайте ПО в виде набора модулей, которые функционируют независимо друг от друга. Это упростит проверку входных данных, обеспечение контроля доступа и т.д.

Модульный подход к разработке также облегчает тестирование и контроль целостности. Если код модуля был тщательно протестирован, то при загрузке модуля в память может производиться расчет хеша его кода и сравнение с хешем исходного кода модуля (в случае, если ПЛК поддерживает такую возможность). Такие проверки могут проводиться во время приемочных и квалификационных испытаний, а также в том случае, если целостность кода приложения вызывает сомнения после какого-либо инцидента.

#### Пример

Логика управления газовой турбиной включает в себя «запуск», «управление входным направляющим аппаратом», «управление клапаном сброса» и другие операции. Анализ этих операций и выделение в них общих фрагментов позволяет многократно использовать стандартные программные модули при разработке приложения. Это, в свою очередь, позволяет оперативно устранять неполадки в случае аварий и других инцидентов.

Пользовательские функциональные блоки, которые прошли тщательное тестирование, могут быть повторно использованы без изменения исходного кода (а также возможно формирование предупреждений при попытке изменить этот код) и защищены от непреднамеренных или предумышленных изменений с помощью пароля и/или цифровой подписи.

#### Причина Комментарий Облегчает обнаружение вредоносного кода при внесении изменений в Безопасность приложение ПЛК. Помогает в стандартизации логики, обеспечении ее согласованности и защите от несанкционированных изменений Помогает контролировать последовательность выполнения кода и избегать Надежность ситуаций, в которых работа приложения может стать некорректной Модульность приложения облегчает его отладку (так как модули можно тестировать независимо друг от друга), поддержку и доработку. Кроме того, Обслуживание модули можно переиспользовать при разработке других приложений, что позволяет создавать общую кодовую базу. Это упрощает поиск и устранение неисправностей для обслуживающего персонала

#### Обоснование

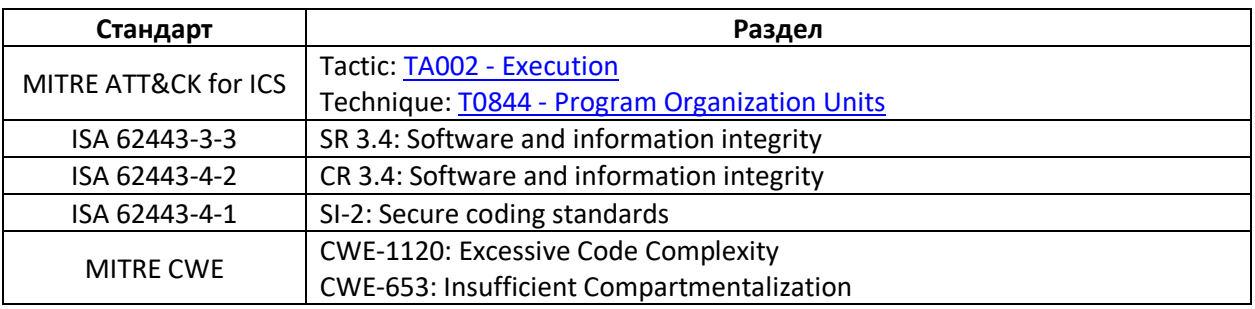

# 2. Отслеживайте режим работы ПЛК

<span id="page-8-0"></span>В условиях нормальной работы системы приложение ПЛК должно находиться в режиме RUN («запущено»). Если оно находится в другом режиме - то оператор должен получить соответствующий аварийный сигнал.

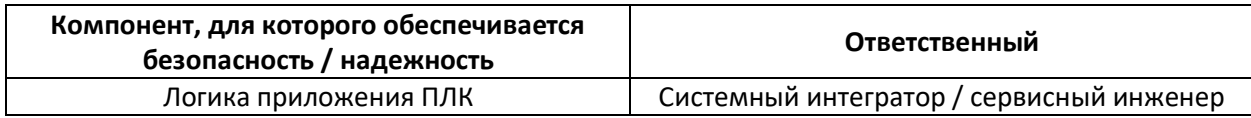

#### Рекомендация

Если ПЛК не находится в режиме RUN (например, его перевели в режим программирования), то в коде приложения можно реализовать отслеживание и индикацию этого состояния. Некоторые ПЛК вычисляют контрольную сумму приложения и позволяют отследить изменение кода приложения, но даже в случае отсутствия этой возможности должна быть реализована индикация режима работы приложения для оператора:

- если ПЛК не находится в состоянии RUN, то оператор должен получить  $\bullet$ соответствующее оповещение. Если он знает, что в данный момент с ПЛК кто-то работает - то просто сквитирует его.
- НМІ должен быть сконфигурирован таким образом, чтобы повторно выдать это оповещение в конце смены, если приложение к тому моменту снова не будет запущено. Это позволяет избежать ситуации, в которой наладчик забыл перевести ПЛК в режим RUN после окончания своей работы - что может привести к остановке технического процесса.

Исключение: если приложение находится на стадии тестирования или отладки, то можно отключить эти оповещения - в том случае, если объект автоматизации изолирован от других сетей и систем.

#### Пример

Если ПЛК не имеет аппаратного переключателя для изменения режима работы, то рекомендуется ограничить возможность его перепрограммирования на уровне ПО (например, защитив функцию выгрузки и загрузки проекта с помощью пароля).

#### Обоснование

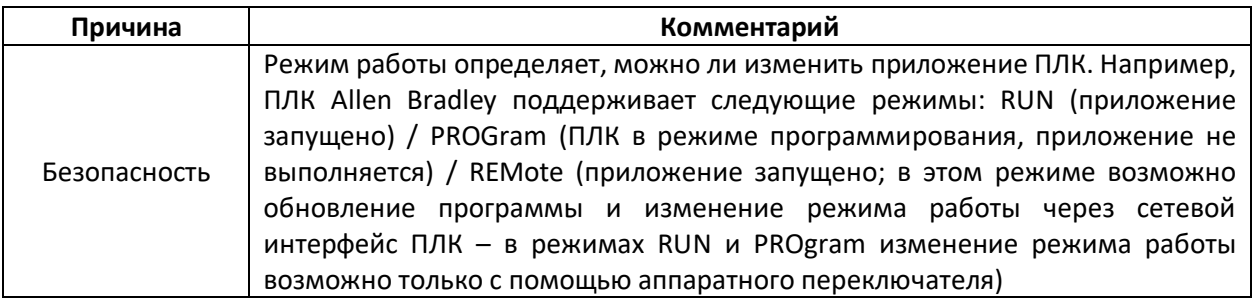

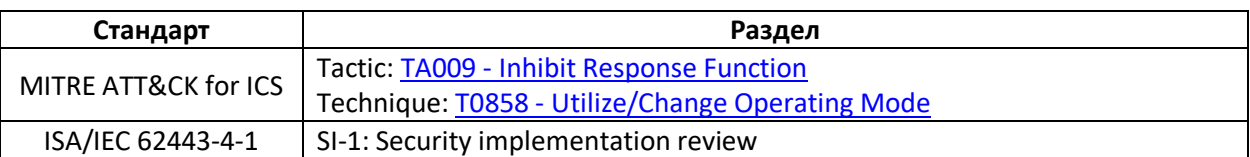

# <span id="page-10-0"></span>**3. Перенесите всю логику приложения в ПЛК (в тех случаях, где это возможно)**

Перенесите как можно больше операций (суммирование, масштабирование, интегрирование и т.д.) из HMI в ПЛК. Время цикла HMI обычно недостаточно для таких операций.

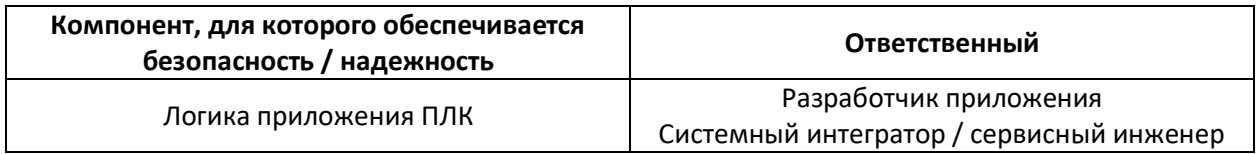

#### **Рекомендация**

HMI обычно предоставляет определенный функционал для программирования (макросы, скрипты), который может быть полезным при создании визуализации и настройке тревог. Но некоторые разработчики используют эти средства для выполнения операций, которые должны оставаться на стороне ПЛК, чтобы сохранить его приложение целостным.

Обработка значений должна проводиться как можно ближе к месту их получения (то есть на уровне ПЛК). HMI обычно не может обеспечить приемлемого быстродействия для обработки сигналов. При передаче данных между ПЛК и HMI всегда возникают задержки. Кроме того, если вся логика приложения выполняется на стороне ПЛК, то не нужно заботиться о хранении значений в HMI – после перезагрузки они будут вычитаны из ПЛК.

Если же на стороне HMI используется какой-либо программный код – то он не должен быть связан с функциями надежности и безопасности (например, блокировками, таймерами задержки, контролем доступа и т.д.).

Для хранения исторических данных вместо HMI лучше использовать отдельный сервер архивации. HMI будет отправлять запросы к его базе данных и сравнивать полученные значения с теми, которые сохраняются в ПЛК. Если разница в значениях превышает допустимую погрешность – то следует сформировать соответствующее предупреждение.

#### **Примеры**

- Условия блокировки/разблокировки кнопок управления должны проверяться на стороне ПЛК, иначе управление со стороны HMI (или через сетевые интерфейсы) будет возможно даже в том случае, если эти условия не выполняются;
- Обработка таймеров (например, таймеров задержки запуска двигателя, таймеров открытия/закрытия клапана и т.д.) должна выполняться не на уровне HMI, а на уровне ПЛК, который непосредственно управляет этими исполнительными механизмами;
- Пороговые значения для формирования сигналов тревог должны обрабатываться в ПЛК, хотя отображение тревог происходит на HMI;

• Анимация уровня жидкости в резервуаре: ПЛК, который получает сигналы расхода на входе и выходе из резервуара, может легко рассчитать текущий объем жидкости в резервуаре. Это можно реализовать и на стороне HMI, но значения для расчета все равно будут получены от ПЛК. Кроме того, при перезагрузке HMI или проблемах с каналом связи часть значений будет утеряна – это потребует передачи меток времени вместе со значениями и усложнения логики расчета.

#### **Обоснование**

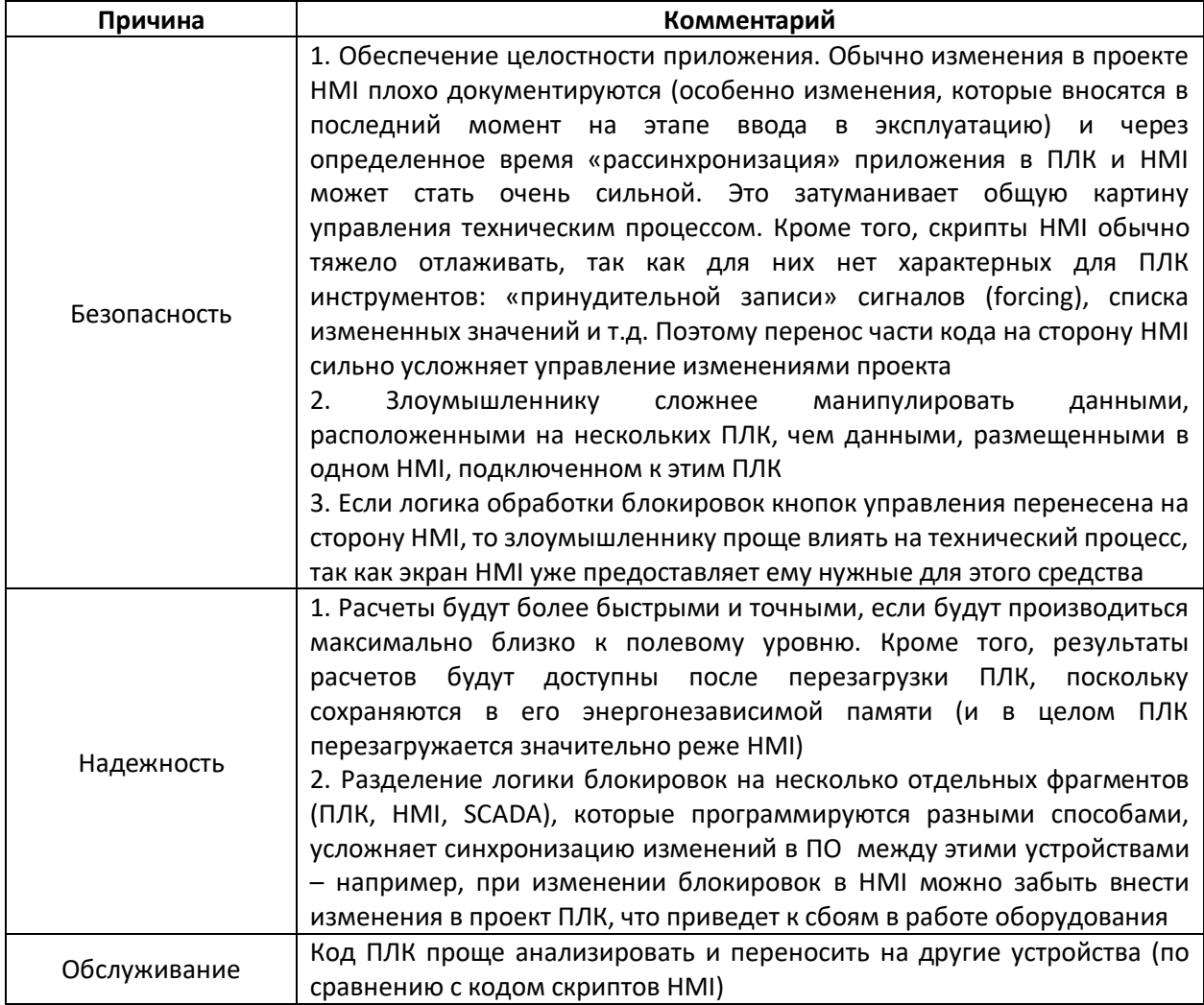

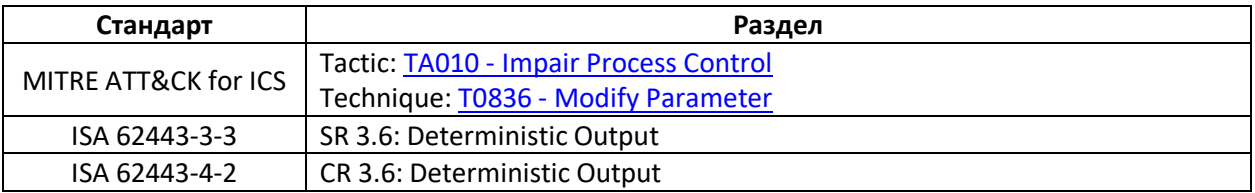

# <span id="page-12-0"></span>4. Используйте флаги ошибок ПЛК для определения проблем с целостностью приложения

Используйте флаги ошибок для определения проблем в расчетах, связанных с делением на ноль, переполнением и т.д.

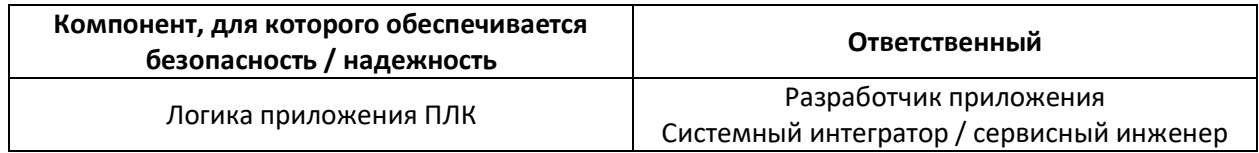

#### Рекомендация

Если приложение ПЛК работало нормально, но внезапно в нем произошло деление на 0 необходимо тщательно исследовать эту ситуацию. Если ПЛК производит обмен данными с другим ПЛК и в процессе этого произошло деление на 0 - необходимо разобраться в том, что именно произошло.

Большинство разработчиков посчитают это математической ошибкой и не усомнятся в правильности своего кода, позволив перейти ПЛК в состояние отказа. В процессе разработки программист должен тестировать свои программные модули (функциональные блоки, подпрограммы и т.д.), используя в качестве входных данных в том числе и некорректные данные, выходящие за диапазон ожидаемых значений. Это называется модульным тестированием.

Рекомендуется выделять отдельные изолированные сегменты памяти для прошивки ПЛК. его приложения и стеков коммуникационных протоколов. Стеки протоколов должны быть протестированы на предмет уязвимостей - например, передачи пакетов со специфическими заголовками и т.д.

#### Примеры

Сбои в работе ПЛК, вызванные выходом данных за допустимый диапазон, крайне распространены. К ним, например, можно отнести доступ к массиву, когда индекс элемента выходит за границы массива, вызов таймера с отрицательным значением времени, деление на 0 и Т.Д.

Типичные флаги ошибок, которые представляют интерес:

- деление на 0;  $\bullet$
- $\bullet$ переполнение счетчиков;
- отрицательные значения в качестве уставок счетчиков или таймеров;
- недопустимые задержки в цикле обработки входов-выходов.  $\bullet$

#### Обоснование

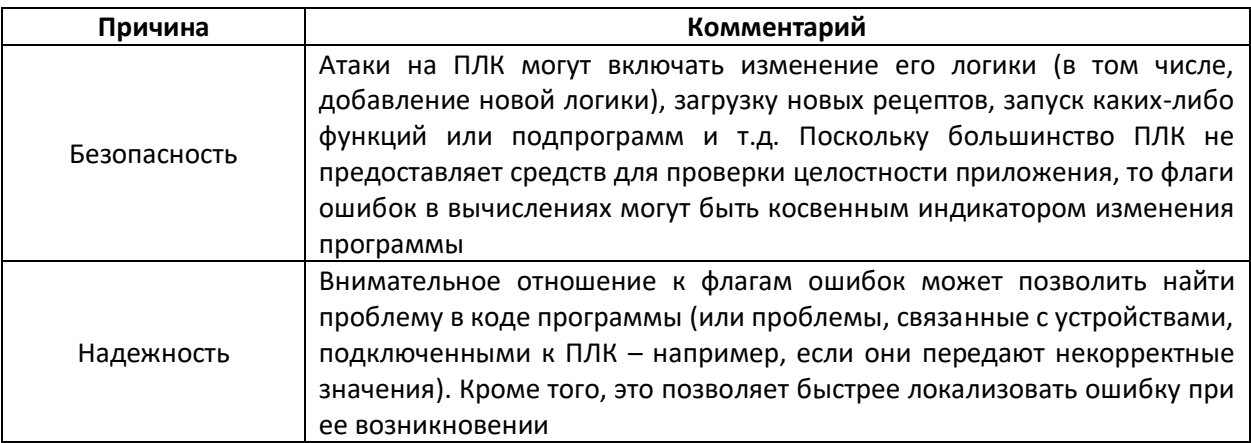

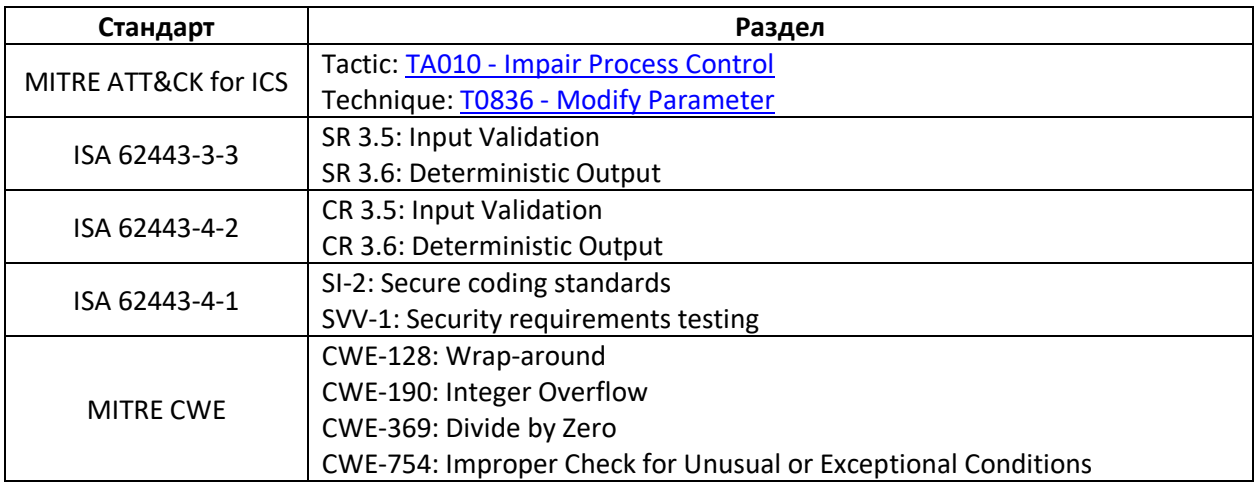

# <span id="page-14-0"></span>5. Используйте криптографические хеш-функции и/или контрольные суммы для подтверждения целостности и достоверности приложения ПЛК

Используйте криптографические хеш-функции или контрольные суммы (если хеш-функции не поддерживаются вашим ПЛК) для подтверждения целостности и достоверности приложения ПЛК. Формируйте сигнал тревоги, если результат проверки не совпадает с ожидаемым.

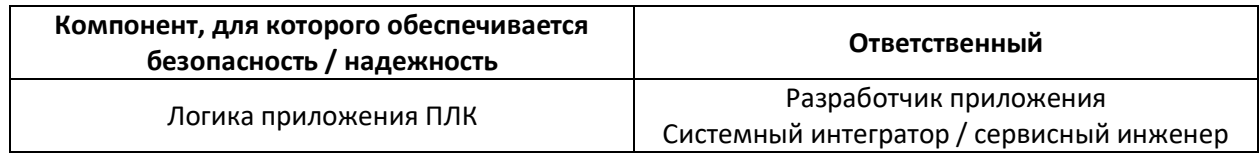

#### Рекомендация

## А) Контрольные суммы

Если хеш-функции не поддерживаются вашим ПЛК - используйте контрольные суммы. Некоторые ПЛК генерируют контрольную сумму при загрузке приложения. Контрольная сумма приложения должна быть задокументирована поставщиком оборудования / системным интегратором после проведения приемочных испытаний и указана в договоре о сервисном обслуживании.

Если ПЛК не поддерживает расчет контрольной суммы для своего приложения - то она может быть сгенерирована на НМІ или APM инженера. После этого следует периодически повторять ее расчет (например, раз в сутки) и сравнивать полученный результат с «эталонным», чтобы убедиться в их совпадении. Этого будет достаточно, чтобы узнать, что кто-то пытается изменить приложение ПЛК - хотя, конечно, без оповещений в реальном времени.

Значение контрольной суммы можно считать в приложении ПЛК и настроить генерацию сигнала тревоги при его изменении, периодическую отправку этого значения на сервер архивации и т.д.

# Б) Хеш-функции

Сам ПЛК обычно не обладает достаточным ресурсами для расчета или проверки хешей в процессе работы. Попытка выполнения такой операции может привести к сбою в работе ПЛК. Но среда разработки может поддерживать расчет хеша и его сохранения в ПЛК или на ПК.

целостности и достоверности приложения ПЛК

#### Примеры

Производители ПЛК, которые поддерживают расчет контрольной суммы приложения:

- **Siemens**  $\bullet$
- Rockwell

Также для генерации контрольной суммы может использоваться отдельное ПО:

- Version Dog
- Asset Guardian
- $\bullet$  PAS

#### Пример для ПЛК Siemens

Для расчета контрольной суммы приложения ПЛК Siemens S7-1500 используйте скрипт SAT-Checksum (выполняемый в утилите SIMATIC Automation Tool). Для проверки текущей контрольной суммы в приложении ПЛК используйте функциональный блок GetChecksum. Сравнение текущей и сохраненной контрольной суммы можно произвести с помощью функции Datalog.

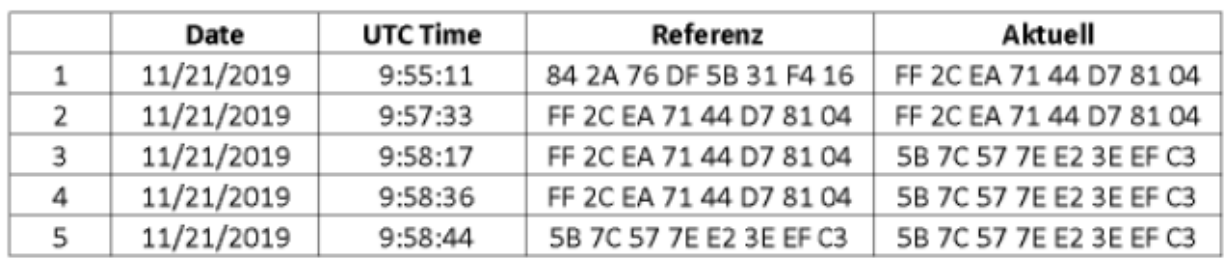

#### Пример для ПЛК Rockwell

Этот упрощенный пример демонстрирует, как можно разработать механизм обнаружения изменения ПО для своей ACУ ТП. Пример разработан для ПЛК ControlLogix (Rockwell Automation) и не является полностью законченным; тем не менее, он демонстрирует, как получить в приложении сигнал об изменении контрольной суммы этого приложения. После этого появляется возможность сравнения этой контрольной суммы с «эталонной», генерации тревоги при их отличии, передачи рассчитанной контрольной суммы на сервер архивации и т.д.

Такой подход позволяет использовать существующие инструменты для получения информации о незапланированном изменении приложения ПЛК. Разумеется, данный пример должен быть адаптирован для применения в рамках конкретного используемого ПО.

целостности и достоверности приложения ПЛК

1. В свойства ПЛК на вкладке Security нажмите кнопку Configure, расположенную рядом с полем Changes To Detect.

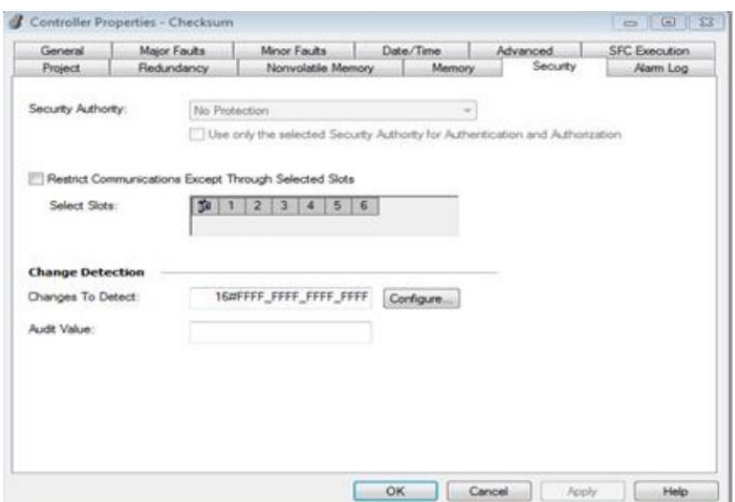

2. В открывшемся окне проставьте галочки рядом со всеми компонентами, изменения которых должны учитываться при расчете контрольной суммы.

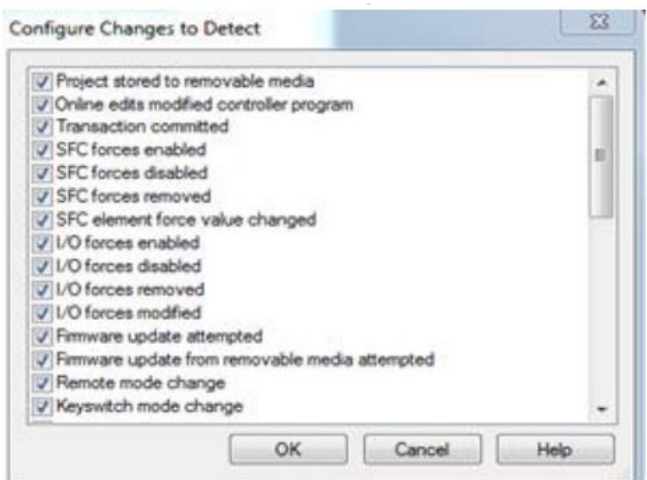

3. Создайте тег типа LINT (или массив из двух элементов типа DINT), который будет использоваться для хранения состояния ПЛК.

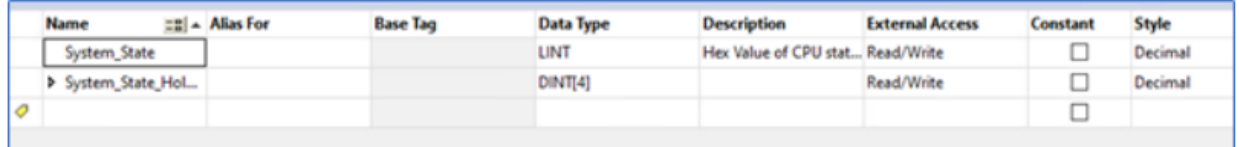

4. Используйте функцию Get System Values (GSV), чтобы считать текущее состояние ПЛК (которое включает в себя контрольную сумму) и скопируйте его в созданный тег, который может использоваться в логике приложения или быть передан на HMI.

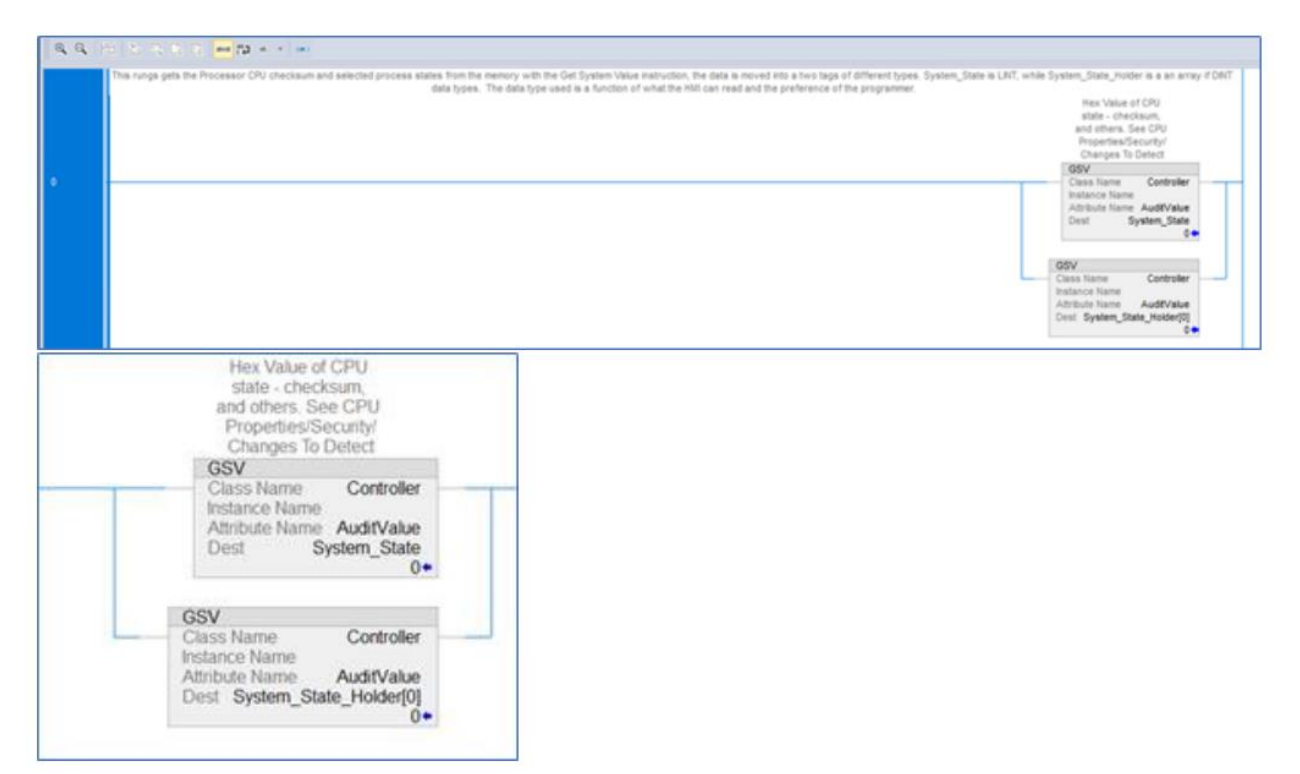

#### Обоснование

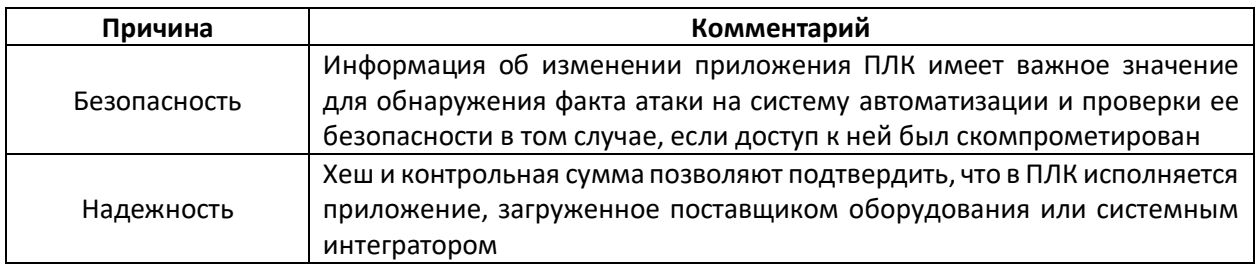

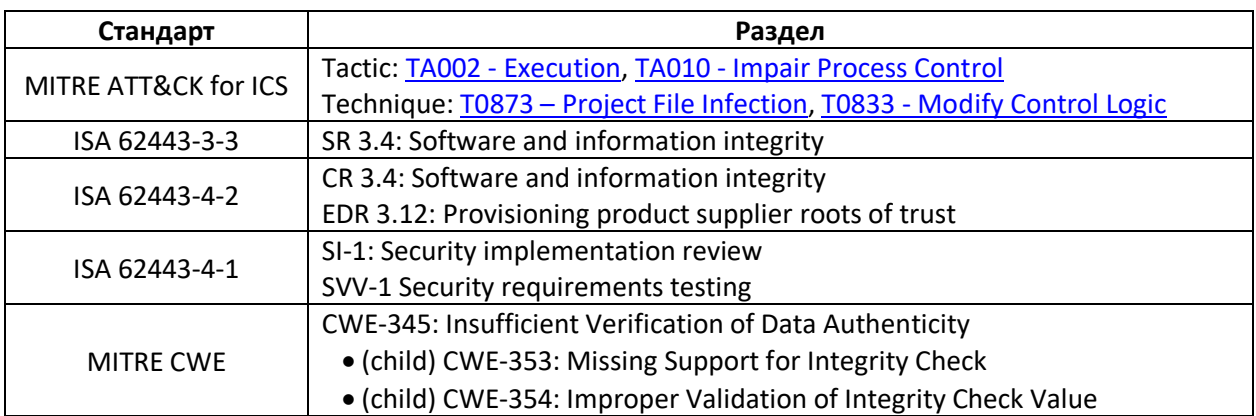

# <span id="page-19-0"></span>**6. Проверяйте на корректность значения счетчиков и таймеров**

Если уставки счетчиков/таймеров передаются в ПЛК (например, из HMI), то они должны проверяться на корректность (например, на неравенство нулю и отсутствию возможности выхода за ноль при обратном отсчете).

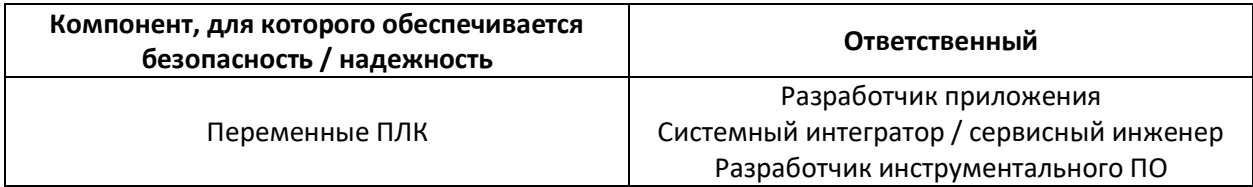

#### **Рекомендация**

Технически счетчики и таймеры могут работать с любыми уставками. Но допустимый диапазон значений для этих уставок должен быть выбран в соответствии с требованиями конкретного технического процесса.

Если другие устройства (например, HMI) могут записывать значения уставок для счетчиков и таймеров в ПЛК, то требуется:

- не допускать ситуации, при которой запись этих значений происходит «напрямую», без проверок на корректность;
- добавить проверки на корректность значений уставок в приложение ПЛК.

Провести проверку значений уставок счетчиков и таймеров в программе ПЛК довольно просто, потому что ПЛК знает текущее состояние технического процесса и его особенности. Соответственно, можно проверить значения уставок на корректность и убедиться, что команда на изменение получена в подходящий момент времени.

#### **Пример**

Во время загрузки проекта уставки счетчиков и таймеров обычно инициализируются значениями по умолчанию.

Если в проекте есть таймер задержки срабатывания тревоги на 1.3 секунды, но злоумышленник перенастроит его на 5 минут – то оператор своевременно не получит оповещение об аварийной ситуации, что может привести к нарушению технического процесса или более катастрофическим последствиям.

Если в проекте есть счетчик, который останавливает технический процесс после выполнения 10000 операций, но злоумышленник перенастроит его на 11000 – то это может привести к нарушению технического процесса.

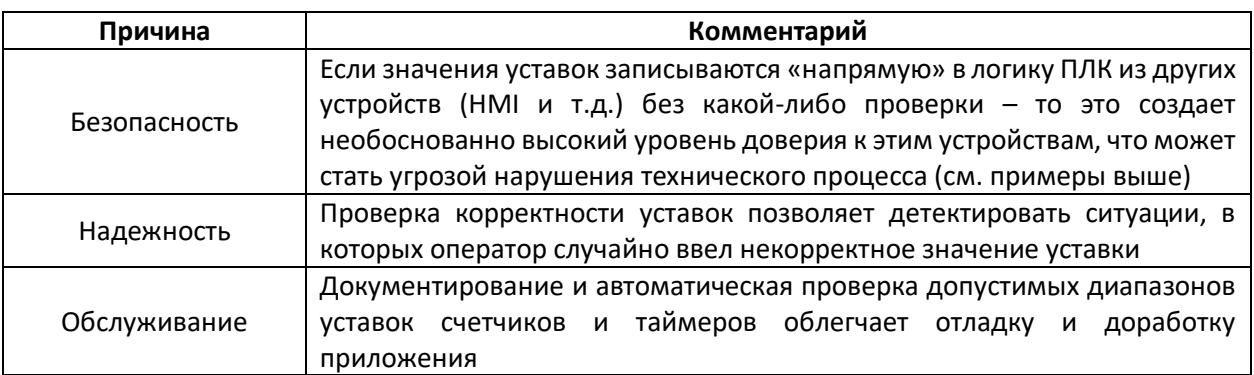

#### Обоснование

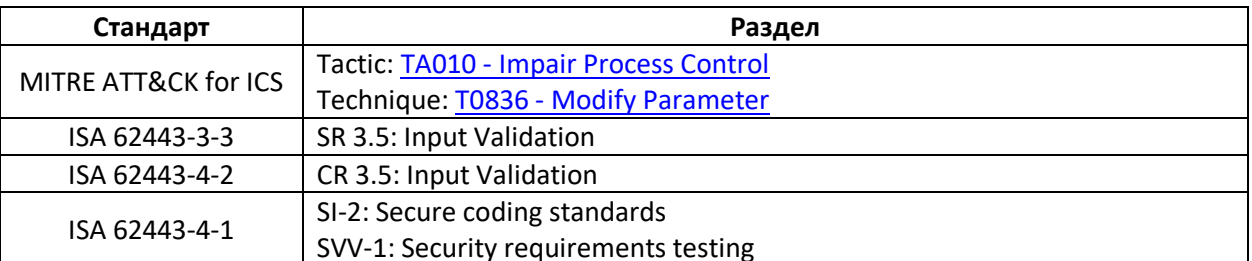

# <span id="page-21-0"></span>7. Проверяйте на соответствие «парные» входы-выходы и формируйте тревоги при их несовпадении

Если в системе присутствуют «парные» входы-выходы (т.е. сигналы, которые не могут изменяться одновременно - например, дискретные входы, к которым подключены кнопки запуска и остановки процесса), то проверяйте, что их состояния никогда не совпадают. В противном случае - формируйте тревогу для оператора. Продумайте возможность независимой обработки таких сигналов и добавления таймеров задержек, чтобы избежать повреждения исполнительных механизмов при неожиданном переключении выходов.

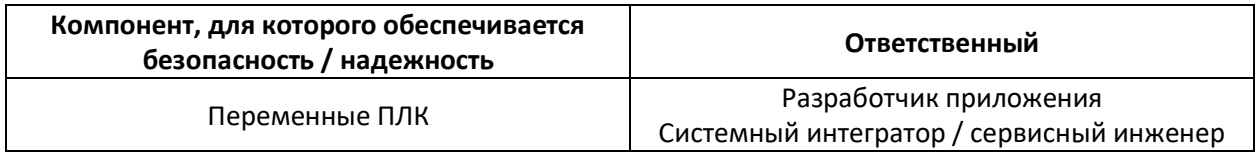

#### Рекомендация

Хотя «парные» входы-выходы не должны находиться в одинаковых состояниях - это возможно из-за сбоя приложения или действий злоумышленника. Несмотря на это, разработчики часто игнорируют такую ситуацию и никак не проверяют состояния этих входов-выходов.

Эти проверки проще всего выполнить на стороне ПЛК, потому что ПЛК имеют полную информацию о текущем состоянии технологического процесса. Для облегчения работы с «парными» сигналами имеет смысл использовать для них последовательную нумерацию (например, входы 1 и 2).

Еще одна возможная проблема, связанная с «парными» выходами - если они переключаются не одновременно, но настолько быстро, что это может привести к повреждению исполнительных механизмов. В этом случае следует добавить таймер задержки.

#### Примеры

Примеры «парных» сигналов:

- Сигналы запуска и остановки
	- > Независимая обработка сигналов: используйте отдельные выходы для подачи команд на запуск и остановку. В логике должна быть предусмотрена блокировка их одновременного срабатывания. Для злоумышленника гораздо сложнее будет установить два выхода в различные состояния, чем переключить один выход;
	- > Таймер задержки переключения: добавьте таймер задержки, который позволит избежать быстрых последовательных включений-отключений оборудования (что может привести к его неисправности).
- Сигналы «Вперед» и «Назад»;
- Сигналы «Открыть» и «Закрыть».

Примеры «парных» сигналов, которые могут привести к повреждению оборудования: если управление оборудованием производится через дискретные входы ПЛК, которые влияют на состояния дискретных выходов, то это дает злоумышленнику возможность нанести ущерб оборудованию. Доказательством этому является эксперимент «Тест генератора Аврора», проведенный в 2007 году национальной лабораторией штата Айдахо.

#### Обоснование

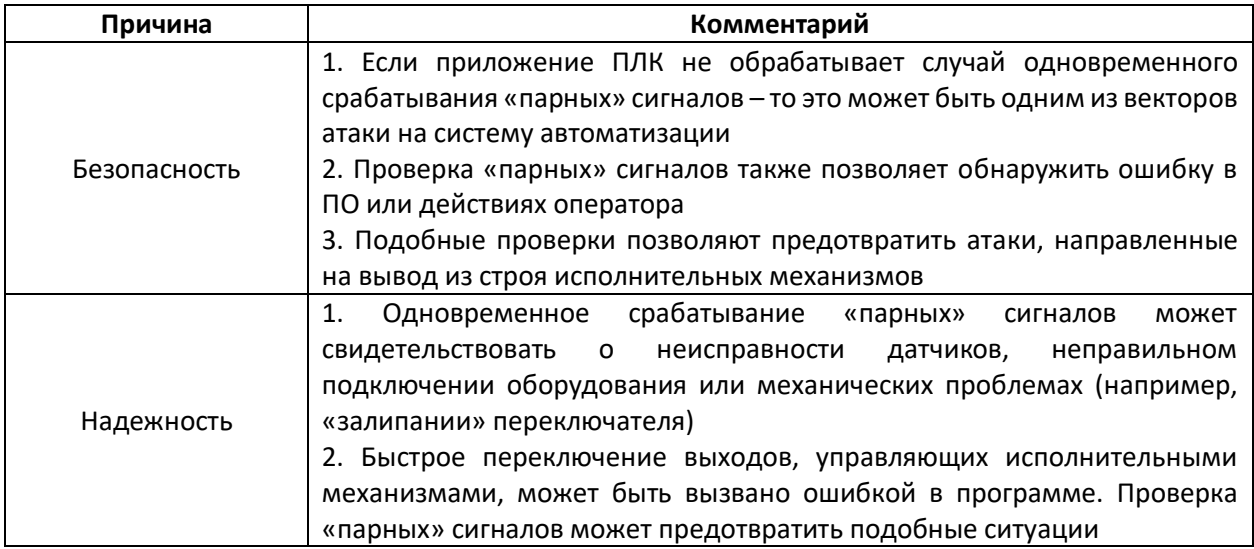

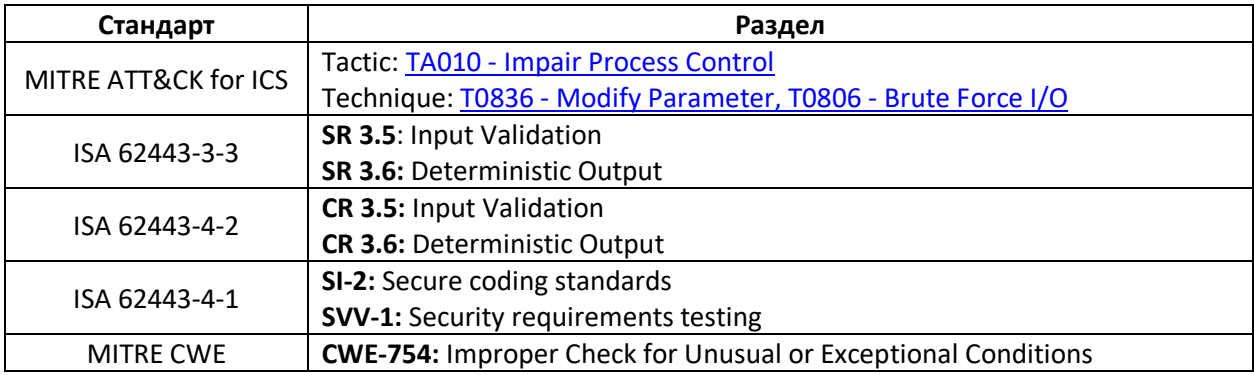

# 8. Проверяйте на корректность данные, полученные от НМІ

<span id="page-23-0"></span>Данные, вводимые на HMI, должны проверяться на корректность не только на стороне самого HMI, но и в приложении ПЛК. Это позволит избежать непредвиденных ошибок и предотвратить применение некорректных значений, а также сформировать предупреждения для оператора.

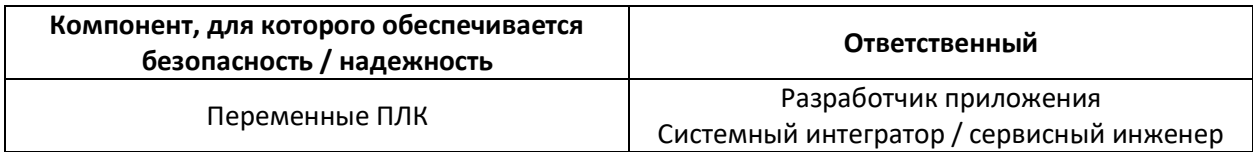

#### Рекомендация

Полученные данные (в частности, уставки и значения конфигурационных параметров) должны проверяться на принадлежность диапазону допустимых значений. Если же значение не укладывается в этот диапазон, то возможны следующие варианты обработки этой ситуации:

- зафиксировать значение на границе диапазона и сгенерировать сигнал тревоги;  $\bullet$
- сохранить предыдущее корректное значение параметра и записать информацию об этом событии в лог для последующего анализа.

#### Примеры

#### Пример 1

Оператор вводит на НМІ значение уставки для давления клапана. Допустимый диапазон значений составляет 0...100, и введенное значение передается в ПЛК и записывается в переменную  $V1.$ 

1. В НМІ должны быть установлены ограничения для вводимого значения: 0...100

2. В ПЛК должна быть реализована дополнительная проверка полученного значения:

IF V1 < 0 OR IF V1 > 100, SET V1 = 0

Это позволит избежать аварийной ситуации даже в том случае, если по каким-то причинам ПЛК получит от НМІ некорректное значение.

#### Пример 2

Оператор вводит на НМІ значение некого параметра, которое передается в ПЛК и записывается в переменную V2 типа INT (16-битное целое со знаком).

1. В НМІ должны быть установлены ограничения для вводимого значения: -32768...32767 (в соответствии с диапазоном значений для типа INT)

2. В ПЛК должна быть реализована дополнительная проверка полученного значения, которая отслеживает, не произошло ли переполнение (для этого используется дополнительная переменная V3):

```
IF V2 = -32768 OR IF V2 = 32767 AND V3 != 0,
SET V2 = 0 AND SET V3 = 0 AND SET DataTypeOverflowAlarm = TRUE
```
#### Пример 3

Приводите текущее значение (PV), уставку (SP) и выходное значение (CV) ПИД-регулятора к «сырым» и согласованным величинам, чтобы избежать ошибок, связанных с масштабированием в конкретные физические единицы. Подобные ошибки могут привести к аварийным ситуациям.

#### Обоснование

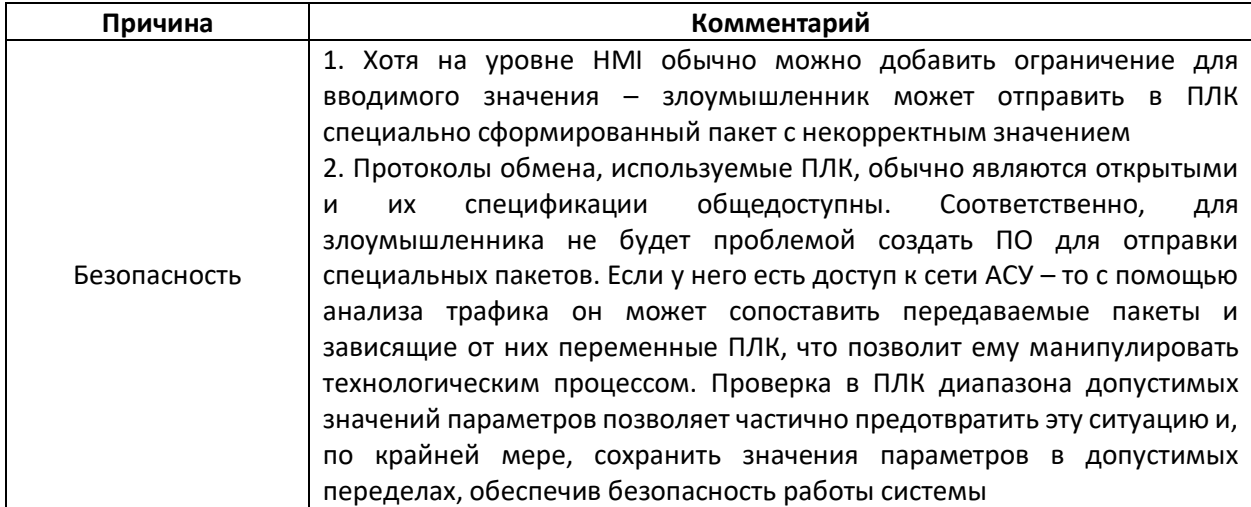

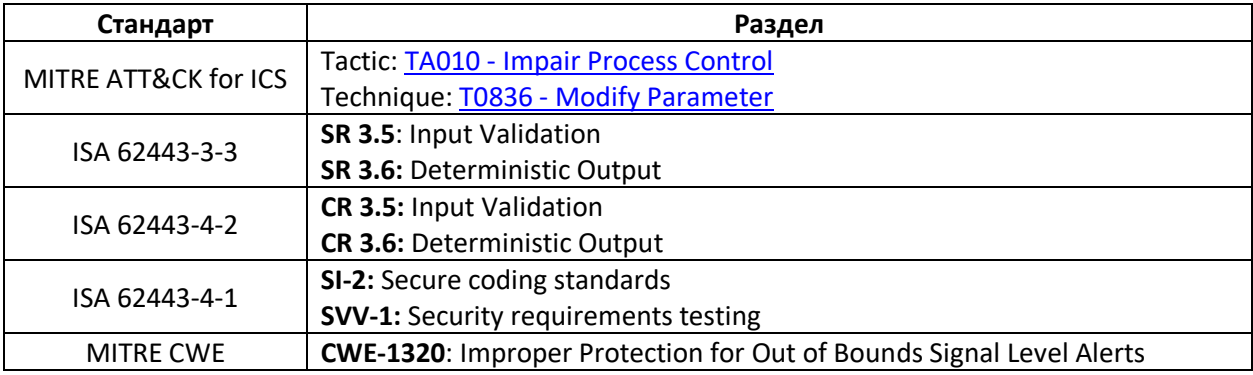

# 9. Проверяйте индексы массивов

<span id="page-25-0"></span>Проверяйте нижние и верхние индексы массивов, чтобы избежать выхода за их границы и «ошибки на единицу».

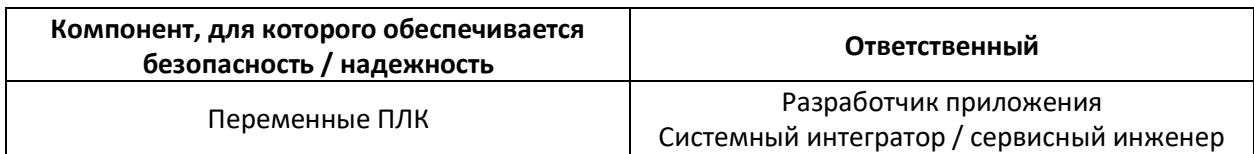

#### Рекомендация

В приложениях ПЛК часто используется косвенная адресация - в основном, при работе с массивами. В этих случаях одна из переменных представляет собой номер элемента массива, к которому производится обращение.

Примеры использования косвенной адресации:

- работа с ПЧВ, которые выполняют определенные действия в зависимости от заданной частоты;
- автоматическое переключение насосов по времени наработки.

При разработке приложений ПЛК обычно нет возможности получить флаг достижения конца массива, поэтому подобные проверки требуется организовать в коде самостоятельно – чтобы избежать выхода за границу массива, которая может привести к непредсказуемым последствиям.

#### Примеры

Описанный ниже подход можно оформить в виде функциональных блоков и повторно использовать в разных приложениях.

#### 1. Используйте маску для доступа к элементу массива

Проверьте, является ли размерность вашего массива степенью двойки. Если нет - то дополните его до ближайшей степени двойки с помощью «пустых» элементов. Например, вам нужно создать массив из 5 элементов:

 $[21 31 41 51 61]$ 

Тогда объявите массив из 8 элементов (8 =  $2^3$ ):

 $[xx xx 21 31 41 51 61 xx]$ 

В данном случае смещение для индекса массива будет равно 2 (так как в начале массива расположено два «пустых» элемента). Обратите внимание, что нумерация элементов массива ведется с нуля. Таким образом, для обращения к третьему элементу значение индекса должно быть  $3 + 2 = 5$ .

```
[XX XX 21 31 41 51 61 XX]
```
При использовании индекса применяйте оператор AND вместе с маской, которая будет равна номеру последнего элемента массива. В данном случае массив состоит из 8 элементов, и при нумерации с нуля индекс последнего элемента будет равен 7.

```
6 AND 0x07 вернет 6
7 AND 0x07 вернет 7
8 AND 0x07 вернет 0 (!)
9 AND 0x07 вернет 1 (!)
```
Таким образом, даже если по каким-то причинам индекс выйдет за границы массива - не произойдет обращения к памяти другого объекта (что может привести к непредсказуемым сбоям в программе). Вместо этого будут перезаписаны «пустые» элементы данного массива.

#### 2. Используйте особые значения для «пустых» элементов

Использование особых значений является опциональным. Вы можете использовать косвенную адресацию и без них, но особые значения позволяют легко отследить ошибку при формировании индекса, потому что вы получаете значение, которое не имеет смысла. Например, такими особыми значениями могут быть -1, 65535 и т.д. (то есть нужно выбрать значение, которое в рамках конкретной задачи никогда не должно появиться в массиве при нормальных обстоятельствах).

Массив, рассмотренный в примере 1, после добавления особых значений может выглядеть следующим образом:

```
[-1 -1 21 31 41 51 61 -1]
```
#### 3. Обратитесь к элементу массива без маски и сохраните считанное значение

Теперь сформируйте индекс для доступа к массиву без маски и сохраните считанное значение. Пусть, например, вы обращаетесь к третьему элементу массива - он имеет значение 51:

```
[21 31 41 51 61]\frac{1}{\text{MHIEKC}} = 3
```
#### *4. Примените маску, после чего сравните значения*

Примените смещение и маску (см. пп. 1), после чего сравните полученное значение с сохраненным (см. пп. 3).

#### *4A. Корректная адресация*

Пусть мы работаем с массивом из 5 элементов из пп. 1 и обращаемся к его 3-му элементу.

- 1. Вычисляем смещение: 3 + 2 = 5
- 2. Применяем маску: 5 AND 0x07 = 5
- 3. Обращаемся к элементу массива без маски:

[21 31 41 **51** 61]  $\sim$  $\frac{2}{\text{MHQEKC}}$  = 3

4. Обращаемся к элементу массива c использованием маски:

```
[-1 -1 21 31 41 51 61 -1]
\simMндекс = 5
```
Сравниваем значения – они совпадают. Это значит, что индекс массива находится в допустимом диапазоне.

#### *4B. Ошибка адресации*

Предположим, что из-за ошибки мы пытаемся обратиться к 7-му элементу массива (напомним, в качестве примера мы рассматриваем массив из 5 элементов).

- 1. Вычисляем смещение: 7 + 2 = 9
- 2. Применяем маску: 9 AND 0x07 = 1
- 3. Обращаемся к элементу массива без маски:

```
[21 31 41 51 61]
\simMHJEKC = 7
```
#### 4. Обращаемся к элементу массива c использованием маски:

```
[-1 -1 21 31 41 51 61 -1]
\simMиндекс = 1
```
Сравниваем значения и видим, что при доступе к массиву с помощью маски мы получили особое значение «-1» (см. п. 2). Это значит, что значение индекса выходит за границы массива.

#### 5. Сформируйте предупреждения

Если значение элемента массива, полученное при доступе с маской, не соответствует сохраненному значению, полученному при доступе без маски - сформируйте предупреждение. Если при доступе с маской вы получили особое значение - то сформируйте другое предупреждение. Это позволит избежать «ошибки на единицу» и выхода за границы массива.

#### Обоснование

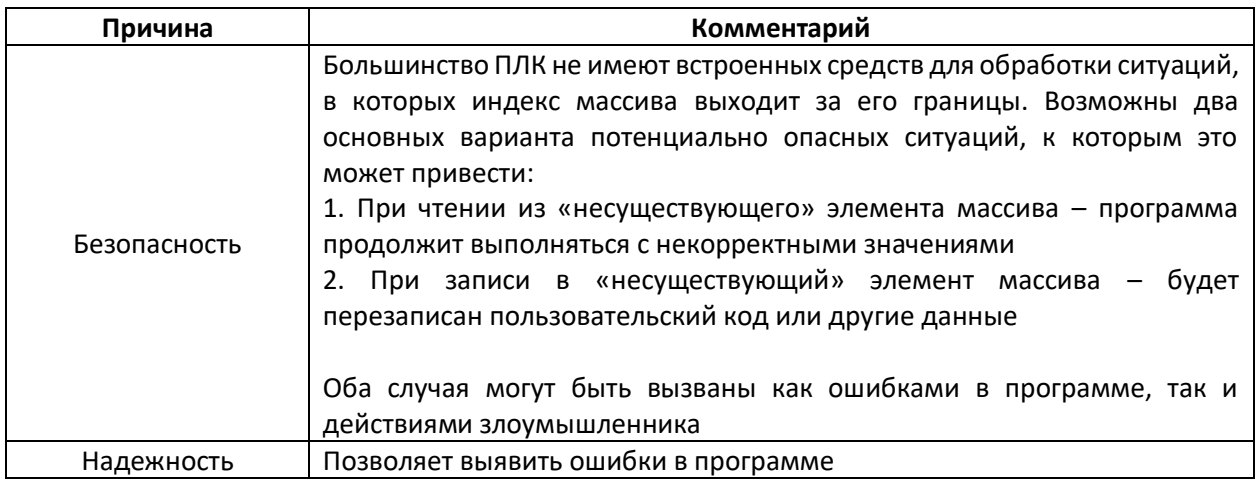

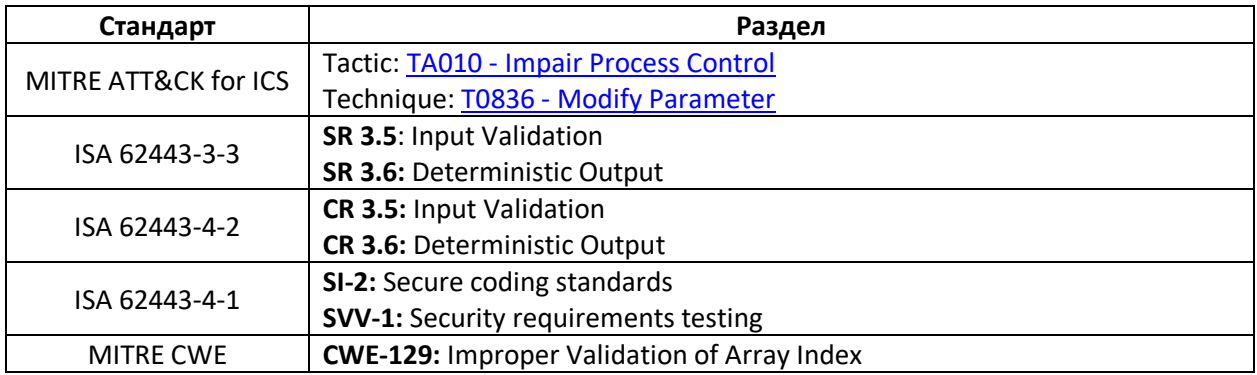

# <span id="page-29-0"></span>10. Распределите используемые регистры по типу доступа (чтение/запись)

Распределите используемые регистры по типу доступа, чтобы организовать проверку корректности записанных данных, избежать переполнения буфера и не допустить записи значений извне в регистры, предназначенные только для чтения.

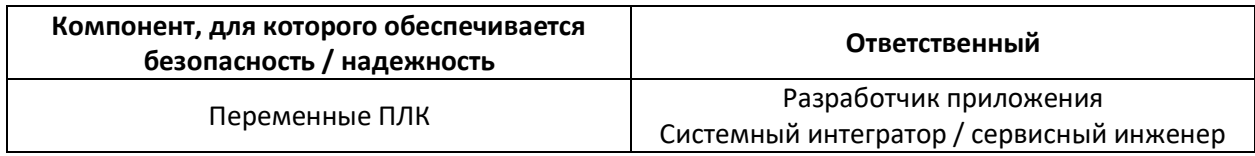

#### Рекомендация

Временная память (также известная как «сверхоперативная память») является легко доступным вектором кибератак, если при работе с ней не используются советы, приведенные в данном пункте. Например, если значения регистров Modbus не проверяются на соответствие диапазону допустимых значений, то запись в них заведомо некорректных данных может привести к сбою в работе системы управления.

Как правило, к регистрам ПЛК могут обращаться другие устройства – например, некоторые регистры могут считываться НМІ, другие - записываться SCADA-системой и т.д. Выделение для каждого устройства отдельной группы регистров упрощает их настройку в ПЛК или межсетевом экране - например, для одной группы можно настроить тип доступа «только чтение» и т.д.

Примеры функций, которые можно применять к таким группам регистров:

- настройка типа доступа «только чтение»;  $\bullet$
- настройка типа доступа «чтение и запись»;
- проверка корректности записанных значений:
- обработка записанных значений (масштабирование и т.д.).

Регистры можно использовать как буфер для хранения данных. Например, если в случае действия злоумышленника значения переменных в памяти ПЛК будут изменены - то можно будет восстановить их из регистров. При работе с буфером необходимо проверять его целостность (при обновлении данных в буфере следует убедиться, что они обновились целиком - чтобы избежать ситуации, когда в буфере смешались «старые» и «новые» данные).

#### Комментарий

Основная и регистровая память используются по-разному. В основной памяти хранятся значения, которые использует выполняемая программа. Регистровая память является временной памятью, в которой размещаются значения, полученные от других устройств, перед их копированием в основную память. Тем не менее, значения, хранящиеся в регистрах, также могут повлиять на логику работы программы.

#### Примеры уязвимостей

По материалам статьи G. P. H. Sandaruwan, P. S. Ranaweera, Vladimir A. Oleshchuk. PLC **Security and Critical** 

- в ПЛК Siemens в качестве сверхоперативной памяти обычно используются флаги  $\bullet$ 200.0...255.7 (см. статью). Если злоумышленник произведет перезапись флагов в этой области - то это может привести к ошибкам в работе ПЛК (в зависимости от того, какие флаги будут изменены);
- предположим, злоумышленник получил доступ к одному из устройств,  $\bullet$ подключенных к ПЛК. В этом случае он может записывать в регистровую память произвольные значения, что может привести к сбоям в работе системы управления;
- если в программе отсутствует проверка корректности записываемых значений, то  $\bullet$ значения из регистровой памяти могут быть сразу использованы в логике приложения, что может привести к сбоям в работе системы управления.

#### Примеры реализации рекомендации

- если регистры ПЛК должны быть доступны только для чтения то приложение контроллера или межсетевой экран должны предотвращать запросы записи;
- если часть регистров ПЛК должны быть доступны только для чтения, а часть для  $\bullet$ чтения и записи, то следует разделить их на две группы (не смешивая адреса). Это упростит настройку регистров в ПЛК или межсетевом экране.

#### Обоснование

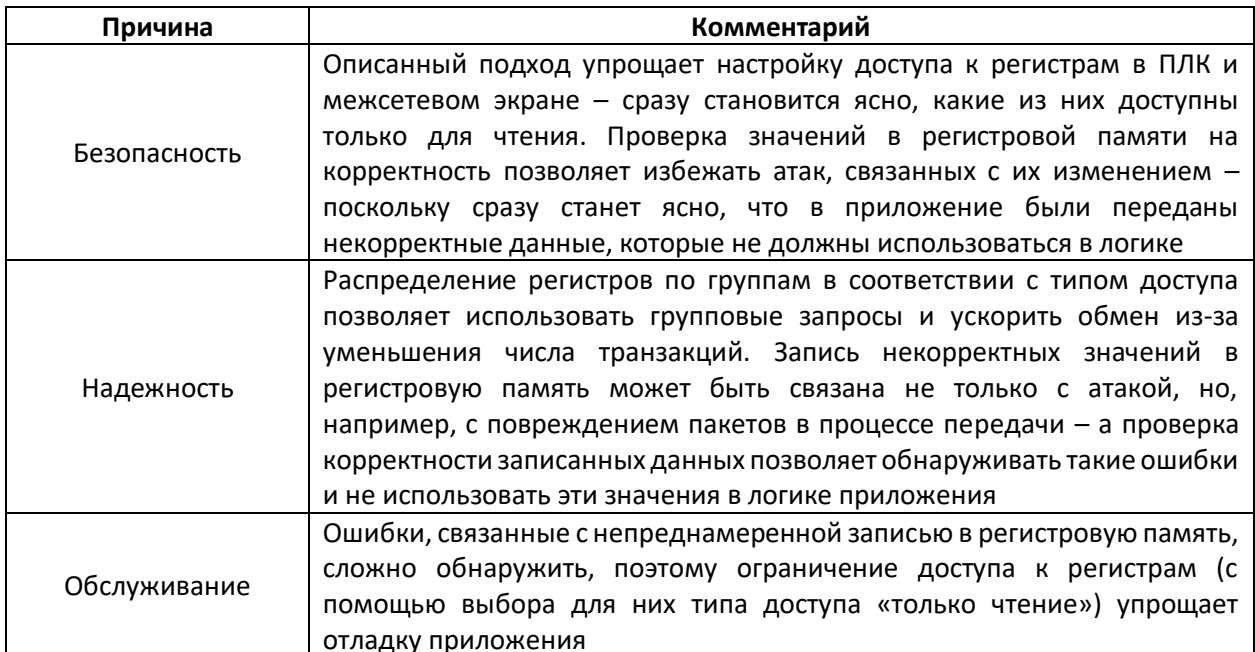

#### **Стандарт Раздел** MITRE ATT&CK for ICS Tactic: TA009 – [Inhibit Response Function,](https://collaborate.mitre.org/attackics/index.php/Inhibit_Response_Function) TA010 – [Impair Process Control](https://collaborate.mitre.org/attackics/index.php/Impair_Process_Control) Technique: T0835 – [Manipulate I/O image,](https://collaborate.mitre.org/attackics/index.php/Technique/T0835) T0836 – [Modify Parameter](https://collaborate.mitre.org/attackics/index.php/Technique/T0836) ISA 62443-3-3 **SR 3.4**: Software and information integrity **SR 3.5**: Input Validation **SR 3.6**: Deterministic Output ISA 62443-4-1 **SD-4**: Secure design best practices **SI-1**: Security implementation review **SI-2**: Secure coding standards **SVV-1:** Security requirements testing ISA 62443-4-2 **СR 3.4**: Software and information integrity **СR 3.5**: Input Validation **СR 3.6**: Deterministic Output MITRE CWE **CWE-787:** Out-of-bounds Write **CWE-653:** Insufficient Compartmentalization

# 11. Проверяйте достоверность измерений

<span id="page-32-0"></span>Разрабатывайте систему автоматизации таким образом, чтобы иметь возможность проводить несколько независимых проверок полученных измерений для подтверждения их достоверности.

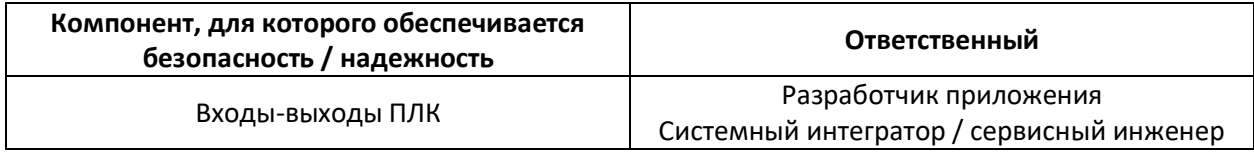

#### Рекомендация

Существует несколько способов проверки достоверности измерений:

1. Интегрирование или дифференцирование зависящих от времени параметров и сравнение их с параметрами, не зависящими от времени.

2. Сравнение значений одного параметра, полученных из разных источников (например, от разных датчиков или по разным каналам связи).

#### Примеры

 $1.$ 

- насос и индикатор уровня в баке: изменение объема жидкости должно соответствовать расходу;
- $\bullet$ горелка котла: дополнительное количество выделенной теплоты должно соответствовать увеличению температуры.

 $2.$ 

- для контроля набора высоты / снижения самолета используется индикатор воздушной скорости, авиагоризонт, вариометр и высотомер;
- сравнение значений в SCADA-системе, полученных от ПЛК/НМІ и из независимых  $\bullet$ регистраторов (использующих те же самые или независимые дискретные и аналоговые сигналы) по разным каналам связи. В случае расхождения этих значений должны формироваться сигналы тревоги.

#### Обоснование

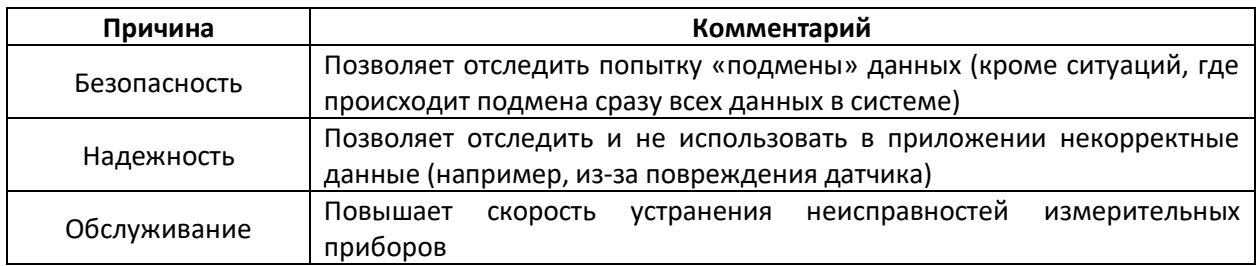

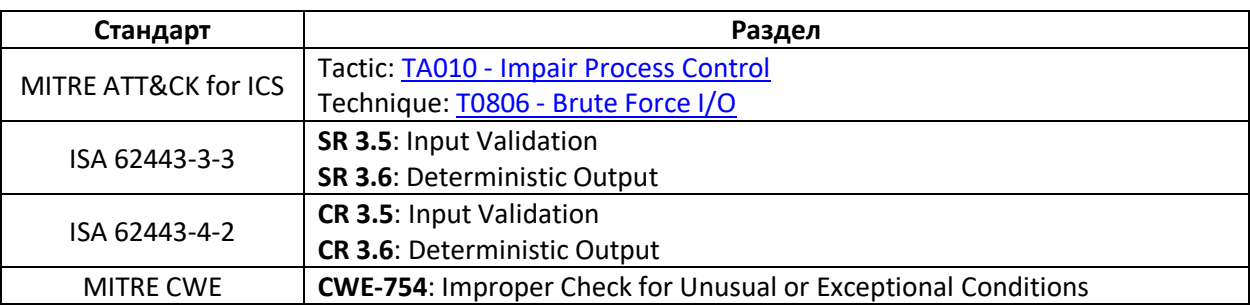

## <span id="page-34-0"></span>12. Проверяйте реалистичность данных, вводимых оператором

Убедитесь, что операторы могут ввести только те значения параметров, которые имеют физический смысл. Запускайте таймеры при начале выполнения операций и формируйте сигналы тревог, если они не успевают выполниться за заданное время. Информируйте оператора о неожиданном бездействии системы.

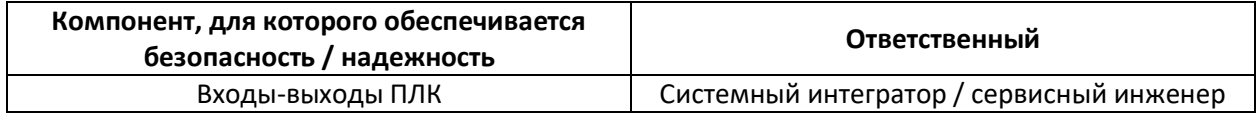

#### Рекомендация

#### а) Контролируйте продолжительность выполняемых операций

Если выполнение операции занимает больше времени, чем ожидалось - формируйте сигнал тревоги. Если операция выполнилась быстрее, чем ожидалось - то это тоже является поводом для формирования сигнала тревоги.

Простым решением является добавление таймаута для выполняемых операций. Такой подход является особенно полезным в системах с пошаговым управлением. Например, ожидаемое время выполнения шага «перемещение объекта из точки А в точку В» занимает 5 секунд (от момента перехода на шаг до момента срабатывания датчика положения). Если выполнение операции занимает гораздо больше или меньше времени - то должен сработать таймер таймаута.

#### b) Контролируйте бездействие системы

В ряде процессов можно выделить четкие паттерны повторяемых событий и операций. Если какие-то сигналы неожиданно остаются неизменными в течение длительного времени - то следует сформировать соответствующее оповещение для оператора.

#### Примеры

а) Контролируйте продолжительность выполняемых операций

- Задвижке водоспуска на плотине требуется определенное время для перехода из состояния «полностью закрыто» в состояние «полностью открыто»;
- В системе очистки сточных вод заполнение резервуара происходит за определенное время.

#### b) Контролируйте бездействие системы

- Производственный процесс состоит из регулярно повторяемого цикла операций (например, упаковка, маркировка и т.д.);
- В системах очистки сточных вод в суточных колебаниях притока сточных вод можно выделить характерные паттерны.

с) Убедитесь, что операторы могут ввести только те значения параметров, которые имеют физический смысл

• Атака на систему управления очистными сооружениями в городе Олдсмар (штат Флорида) оказалась успешной, потому что операторский интерфейс позволил установить концентрацию щёлочи в воде на уровне 11100 ppm (в то время как нормальная концентрация соответствует 100 ppm).

#### Обоснование

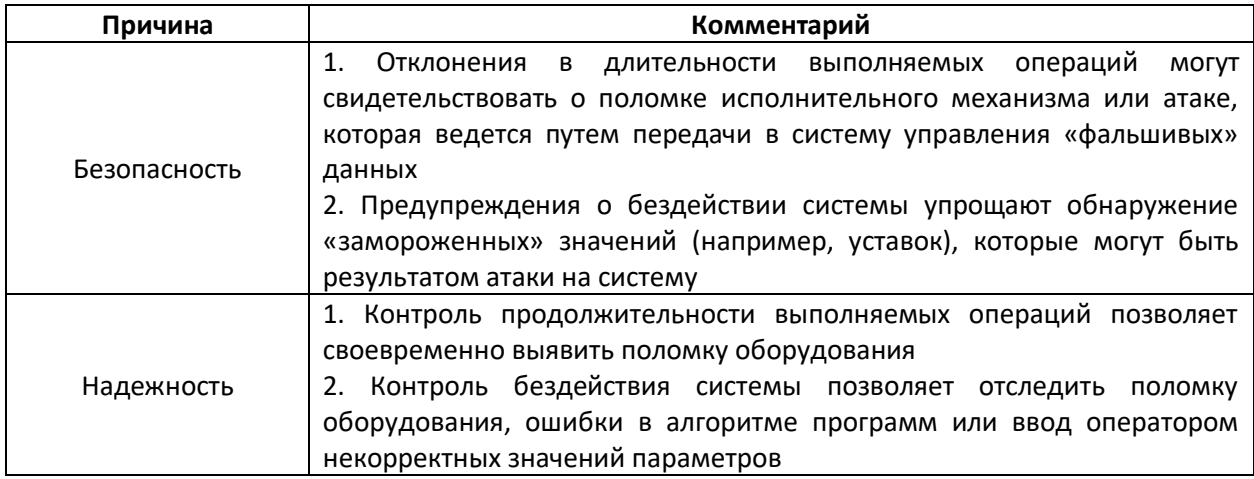

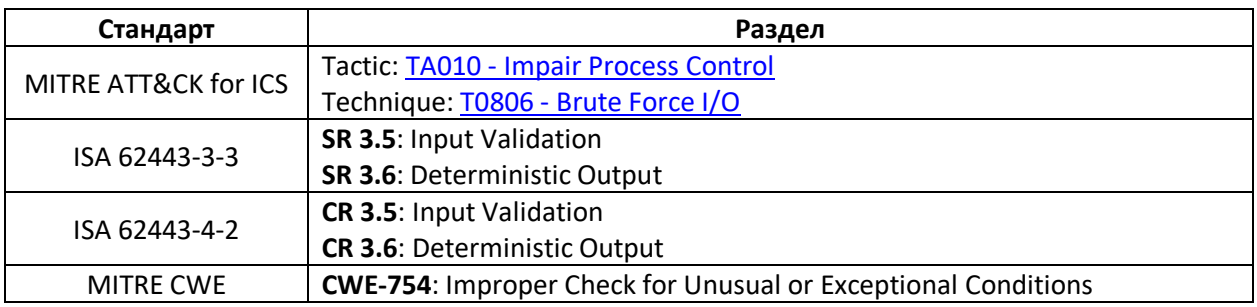

# **13. Отключите неиспользуемые сетевые порты и протоколы**

<span id="page-36-0"></span>Контроллеры и коммуникационные модули, как правило, поддерживают несколько сетевых протоколов, которые обычно по умолчанию включены. Отключите сетевые порты и протоколы, которые не используются в данном конкретном приложении.

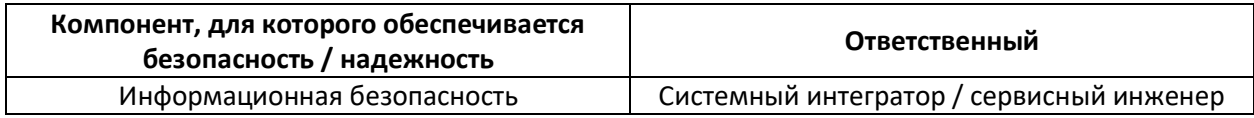

#### **Рекомендация**

Обычно в ПЛК по умолчанию доступны промышленные и прикладные протоколы – Modbus, Profibus, EtherNet/IP, HTTP(S), SNMP, FTP, TELNET, ICMP и т.д.

Лучшее решение – разработать диаграмму потоков данных в системе управления. На этой диаграмме должны быть показаны физические интерфейсы контроллера и сети, к которым они подключены. Для каждого интерфейса должны быть определены необходимые протоколы; неиспользуемые протоколы следует отключить.

#### **Пример**

Многие ПЛК имеют встроенный web-сервер для диагностики и настройки. Если его использование не предполагается, то он должен быть отключен, так как в противном случае может стать одной из точек атаки.

#### **Обоснование**

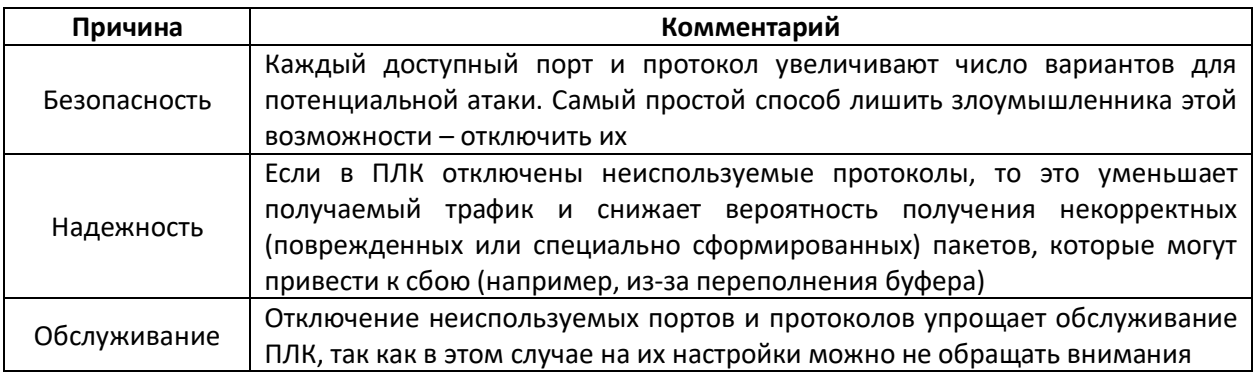

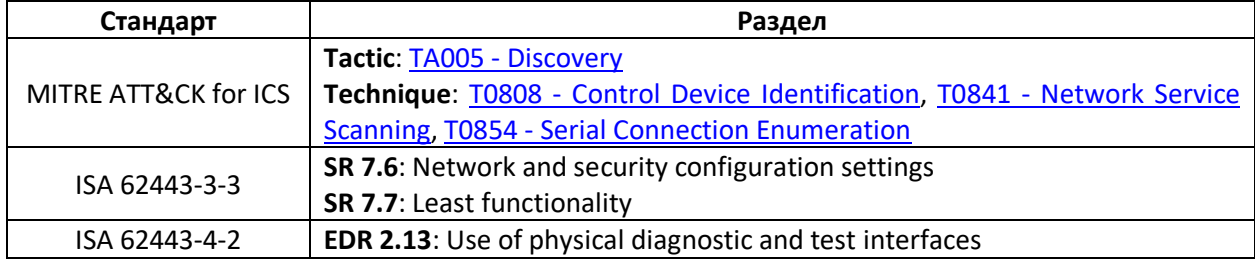

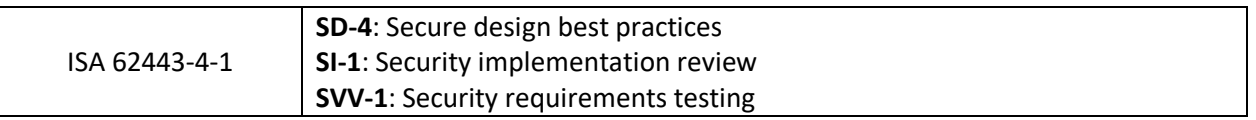

## 14. Ограничьте обмен данными с другими устройствами

<span id="page-38-0"></span>Ограничьте тип подключений и наборы параметров, которые доступны для сторонних устройств. Типы подключений для каждого интерфейса должны быть четко определены, чтобы только необходимые в рамках конкретной задачи параметры были доступны для чтения и записи.

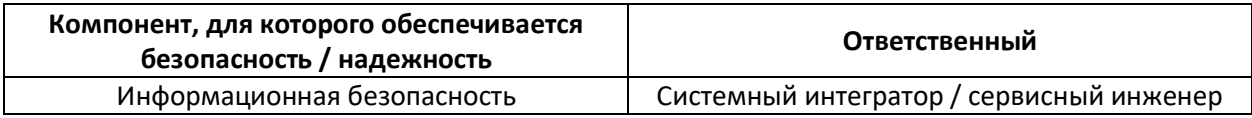

#### Рекомендация

В некоторых случаях объединение устройств в локальную сеть является более предпочтительным, чем соединение их напрямую отдельными кабелями связи (например, в случае передачи больших объемов данных или ограничений, связанных с прокладкой таких кабелей).

При проектировании сети и настройке интерфейсов ПЛК следует соблюдать приведенные ниже рекомендации:

- $\bullet$ используйте специальный коммуникационный модуль для вашего ПЛК или промежуточное сетевое оборудование для подключения контроллера к локальной сети;
- большинство устройств с функциями кибербезопасности позволяет считать МАСадрес устройства с помощью системной переменной. Это позволяет верифицировать устройства по IP- и MAC-адресам. Безусловно, этот подход не гарантирует подлинности устройства, потому что эти адреса могут быть подделаны, но, тем не менее, повышает уровень безопасности системы управления;
- при выборе коммуникационного протокола следует предпочесть тот, который ограничивает возможность записи другими устройствами данных в ПЛК (за исключением записи необходимых параметров);
- выбранный для обмена интерфейс и порт ПЛК не должны позволять конфигурировать и программировать ПЛК;
- другие устройства не должны иметь возможность считывать или записать  $\bullet$ параметры ПЛК, для которых в явном виде не указана эта возможность;
- используйте сторожевой таймер для диагностики связи, чтобы не отправлять  $\bullet$ команды в ПЛК, который перешел в состояние отказа;
- для последовательных интерфейсов используйте специальные коммуникационные  $\bullet$ модули с ограниченным набором данных. Используйте ПЛК в режиме master;
- протокол EtherNet/IP позволяет коммуникационным модулям работать в режиме межсетевого экрана и выполнить функции DPI (deep packet inspection), а также принимать запросы только от разрешенных IP-адресов. Если ваш модуль поддерживает эти функции, то они должны быть включены и настроены;
- если по каким-то причинам выполнить приведенные выше рекомендации не удается, то следует рассмотреть возможность добавления в систему отдельного ПЛК в качестве шлюза между полевым уровнем и внешней сетью. Для такого ПЛК (и

подключенных к нему устройств) не должно быть возможности конфигурирования и программирования из внешней сети.

#### **Примеры**

- автоматизированные групповые замерные установки используются как добывающей компанией, так и компанией, которая занимается транспортировкой нефти, при этом в рамках установки должна быть организована передача данных между системами, которые принадлежат разным компаниям;
- поставщик питьевой воды предоставляет услуги водозаборным станциям местного муниципалитета. Системы управления станциями и системы поставщика должны быть интегрированы.

#### **Обоснование**

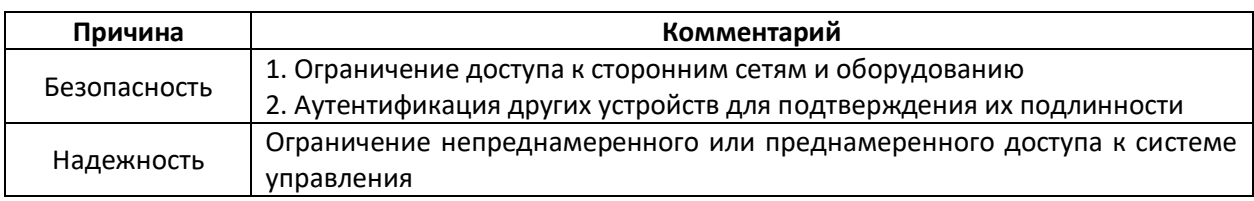

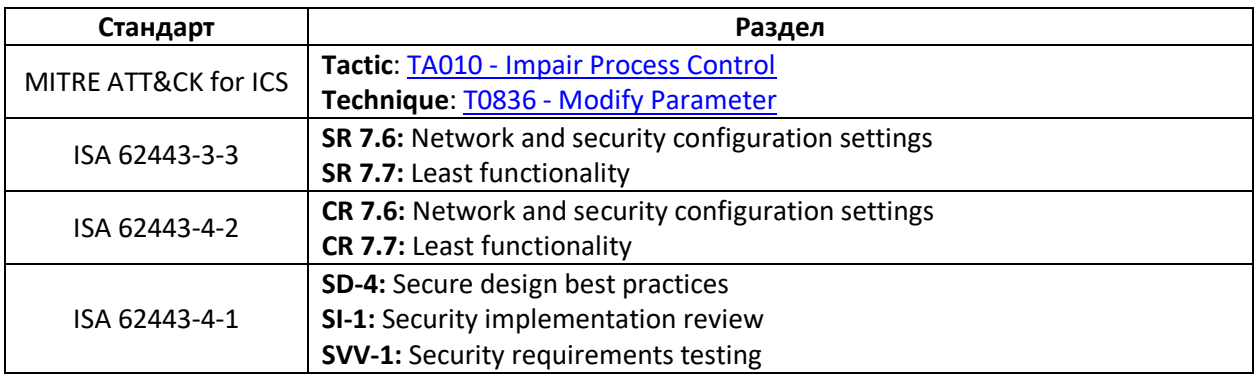

# <span id="page-40-0"></span>15. Определите безопасное состояние выходов при перезапуске ПЛК

Определите безопасное состояние выходов при перезапуске ПЛК (например, может потребоваться их включить, выключить или сохранить в текущем состоянии).

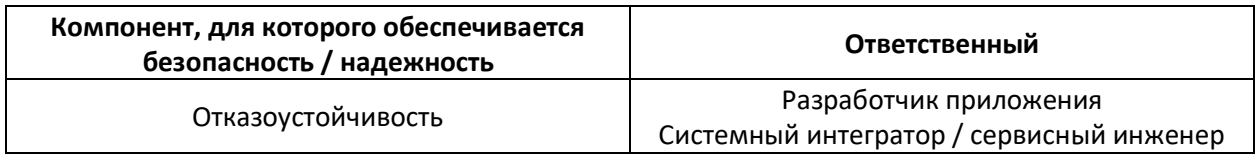

#### Рекомендация

Если по какой-либо причине ПЛК перезагружается, то это не должно приводить к существенным сбоям в технологическом процессе. Предварительно следует убедиться, что контролируемый процесс подразумевает возможность перезапуска ПЛК.

Если после перезагрузки ПЛК нецелесообразно пытаться продолжать управление процессом, то ПЛК должен проинформировать оператора о факте перезагрузки и перейти в состояние, в котором не происходит управление исполнительными механизмами и другим оборудованием. В инструкциях для обслуживающего персонала должен быть четко описан порядок действий для возобновления технологического процесса в подобной ситуации.

Кроме того, в инструкциях должны быть описаны процедуры запуска, остановки и перезапуска системы управления.

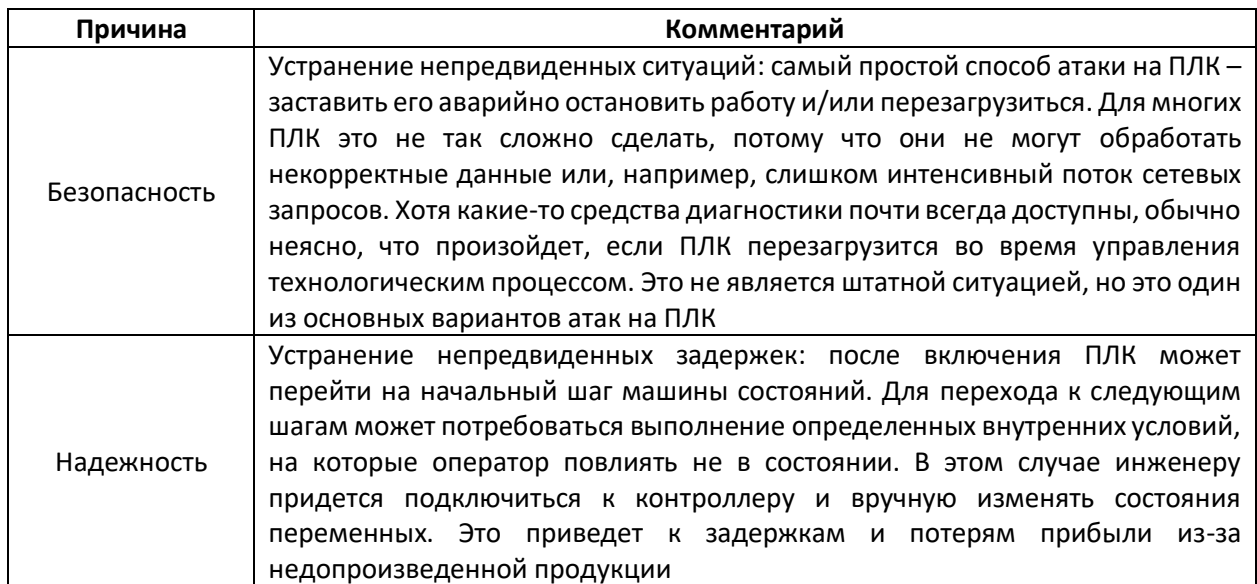

#### Обоснование

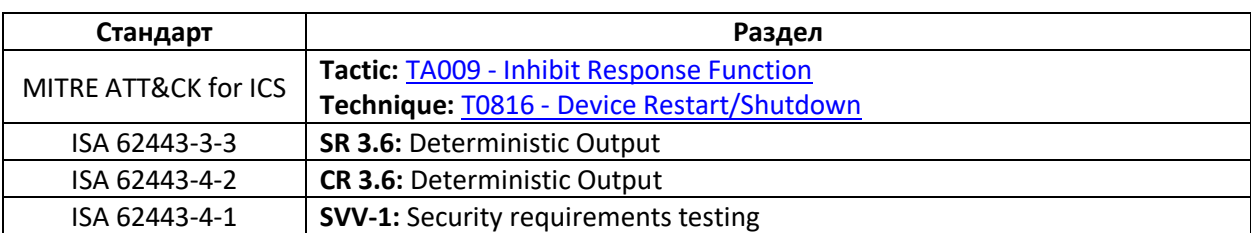

# <span id="page-42-0"></span>16. Измеряйте время цикла ПЛК и отображайте его на HMI в виде трендов

Измеряйте время цикла ПЛК каждые 2-3 секунды и отображайте его на НМІ в виде тренда.

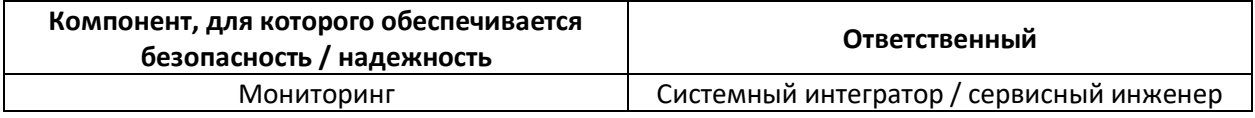

#### Рекомендация

Время цикла обычно доступно в ПЛК в виде системной переменной. Необходимо периодически считывать время цикла ПЛК, чтобы иметь возможность рассчитать его минимальное, максимальное и среднее значение. Эти значения должны отображаться на HMI в виде тренда, чтобы предупреждать оператора об отклонениях в работе ПЛК.

Время цикла - это время, за которое происходит однократное выполнение пользовательского кода (программ на языках стандарта МЭК 61131-3: LD, FBD, IL, ST, SFC).

Время цикла может быть приблизительно постоянным, если не происходит никаких изменений в:

- работе сети (например, резкого увеличения трафика);
- работе приложении ПЛК (например, перехода в другое состояние, в котором выполняется другой набор операций);
- процессе управления.  $\bullet$

Следовательно, отклонения значений времени цикла ПЛК от средних значений могут быть признаком преднамеренного изменения приложения ПЛК или нарушения его целостности. Визуализация истории этих значений в виде тренда на HMI позволяет привлечь внимание оператора к этому факту (что было бы гораздо сложнее сделать путем отображения только текущего значения времени цикла).

#### Пример

Многие ПЛК имеют аппаратный сторожевой таймер, который срабатывает при превышении временем цикла максимального допустимого значения. В результате ПЛК переключается в состояние STOP (5<sup>1</sup>). Естественно, злоумышленники об этом знают - и поэтому стараются минимизировать влияние вредоносного кода на время цикла ПЛК. Поэтому требуется организовать в ПЛК мониторинг времени цикла. Поскольку небольшие отклонения в его значениях являются естественными, то следует определить допустимые пределы (1, 3), при выходе за которые должно формироваться предупреждение для оператора (2, 4).

 $1$  См. отметки на рисунке на следующей странице

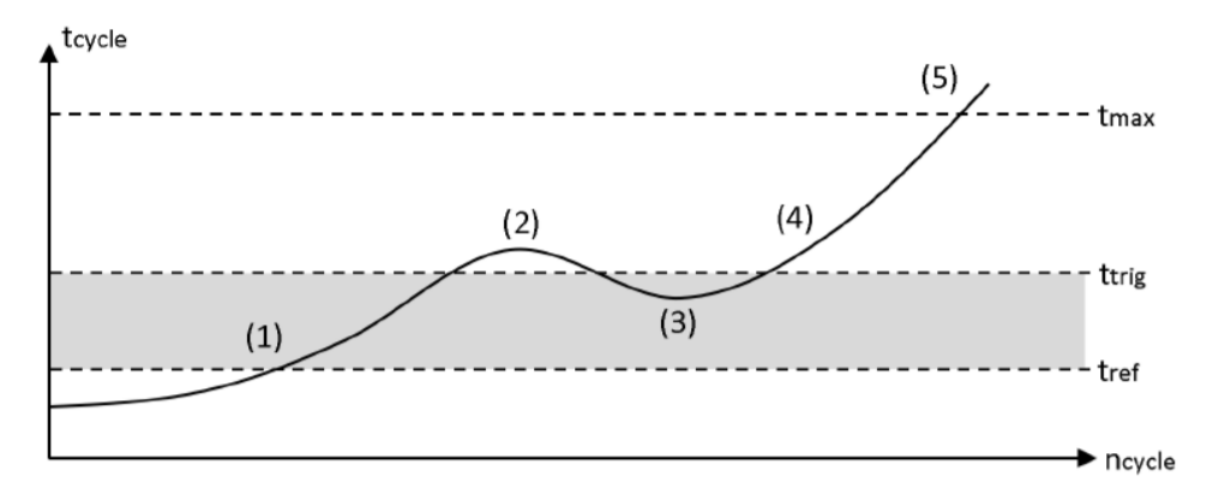

Любые отклонения от базового (заранее полученного в ходе пусконаладки) времени цикла должны сохраняться в журнале сообщений с меткой времени:

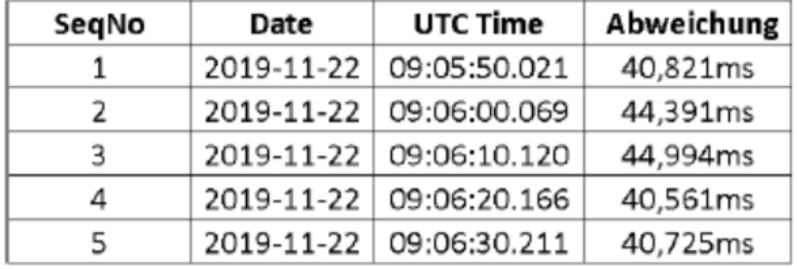

Если время цикла отображается на HMI в виде тренда, то любые отклонения в работе приложения будут сразу заметны. На рисунке ниже приведен пример программы с периодически выполняемым вредоносным кодом. В фазах 1 и 3 отклонения являются допустимыми, а пики 2 и 4 появляются в моменты выполнения вредоносного кода.

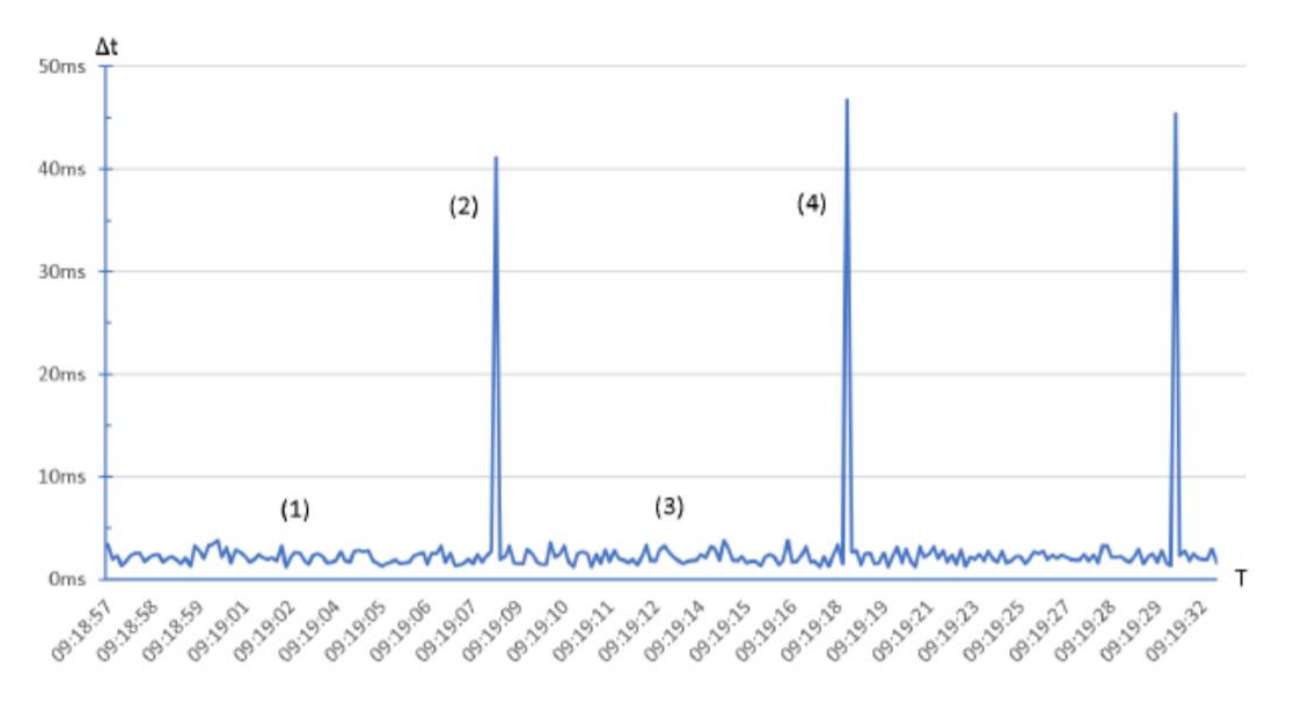

#### Обоснование

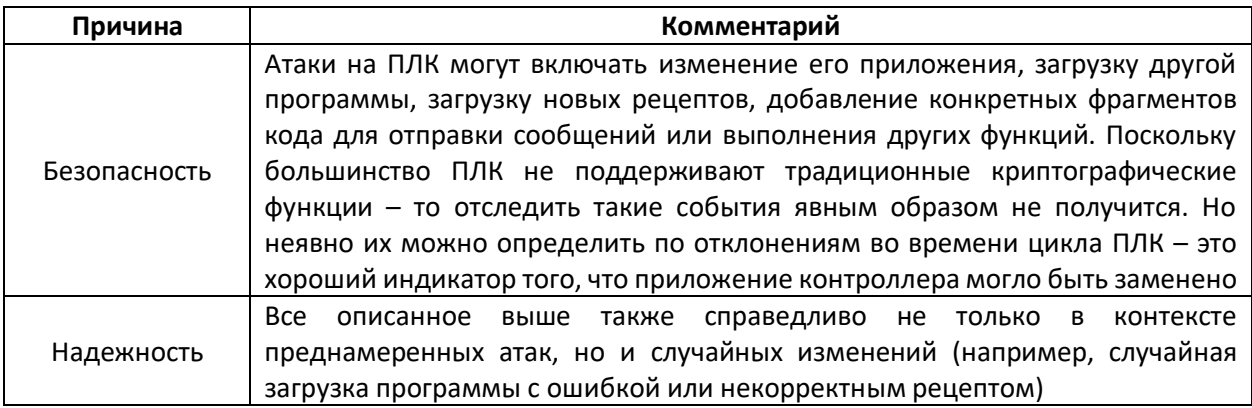

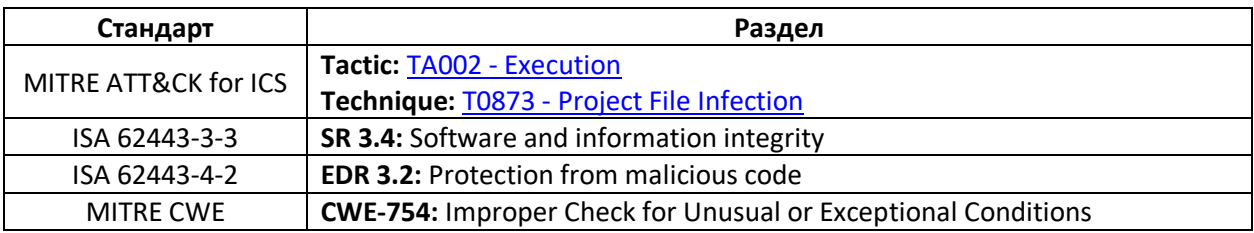

# <span id="page-45-0"></span>17. Регистрируйте время непрерывной работы ПЛК и отображайте его на **HMI**

Регистрируйте время непрерывной работы ПЛК, чтобы определить моменты, когда он перезапускался. Отображайте это время на HMI для диагностики.

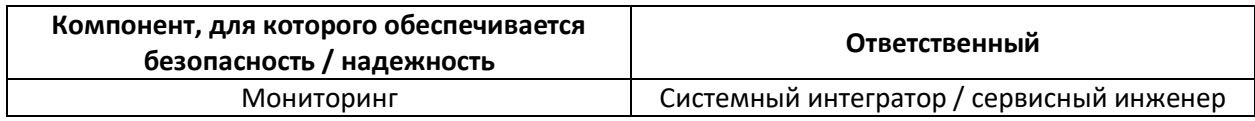

#### Рекомендация

Регистрируйте время непрерывной работы ПЛК. Обычно это можно сделать:

- с помощью системной переменной;
- с помощью MIB-объекта (если ПЛК поддерживает протокол SNMP в режиме Agent).

Если ПЛК поддерживает протокол SNMP в режиме Agent - то для получения его времени непрерывной работы можно использовать объект sysUpTimeInstance(0), который имеет OID 1.3.6.1.2.1.1.3. Сброс счетчика непрерывной работы свидетельствует о перезапуске ПЛК. На НМІ в этом случае должно быть отображено соответствующее сообщение.

Контроль времени непрерывной работы для генерации аварийных сообщений на HMI при перезапуске ПЛК является хорошим способом диагностики ошибок.

#### Обоснование

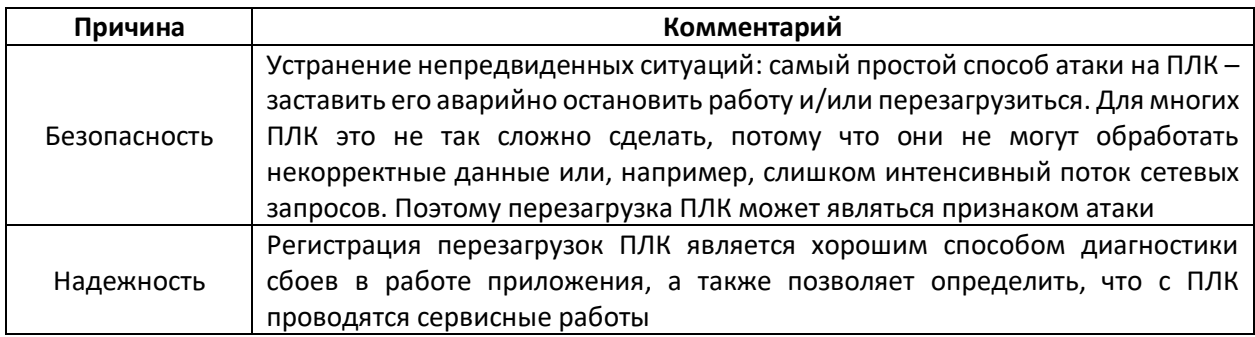

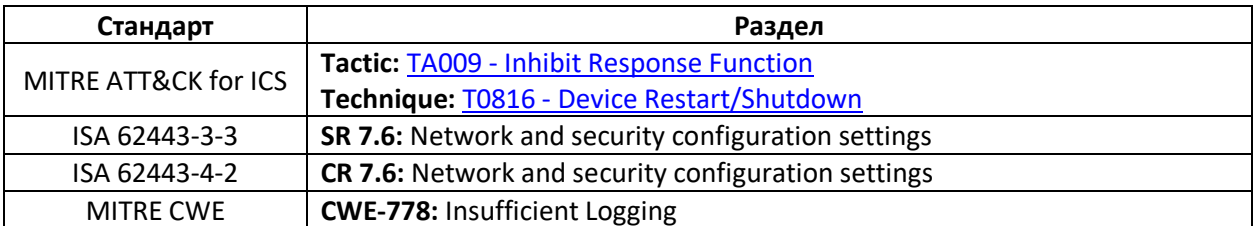

HMI

# <span id="page-46-0"></span>**18. Организуйте логирование остановок работы ПЛК по исключению и отображайте информацию об этом на HMI**

Организуйте логирование остановок работы ПЛК по исключению и отображайте на HMI соответствующие аварийные сообщения, чтобы помочь оператору понять, какие действия необходимо совершить перед перезапуском ПЛК. Настройте в ПЛК синхронизацию времени для отображения точных меток времени этих событий.

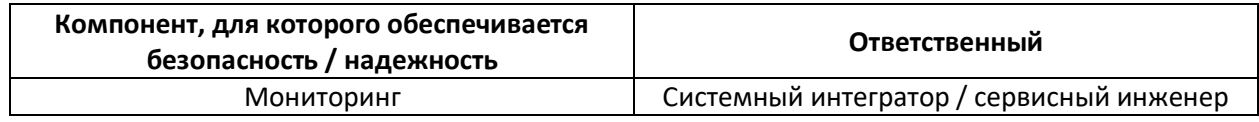

#### **Рекомендация**

Остановка ПЛК указывает на наличие проблемы, которую необходимо решить до перезапуска контроллера.

Некоторые ПЛК позволяют считать код ошибки, которая привела к останову работы приложения. Сохраните эти коды и предоставьте оператору четкое описание причин, по которым могла возникнуть данная ошибка. Хорошим подходом является отображение этих ошибок на HMI или, например, на syslog-сервере (если он присутствует в системе автоматизации).

Многие ПЛК имеют функцию «первого цикла» (first scan) или позволяют ее организовать с помощью пользовательского кода. Эта функция позволяет однократно выполнить при старте приложения определенные действия, а также является индикатором запуска приложения. Информация о выполнении «первого цикла» должна регистрироваться и отображаться на HMI.

#### **Обоснование**

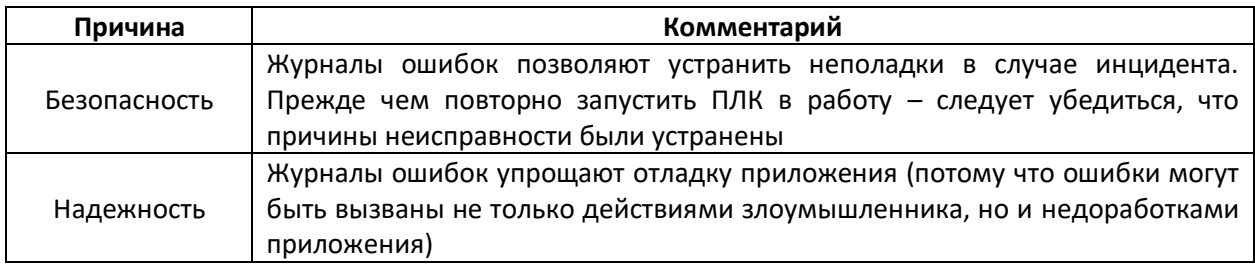

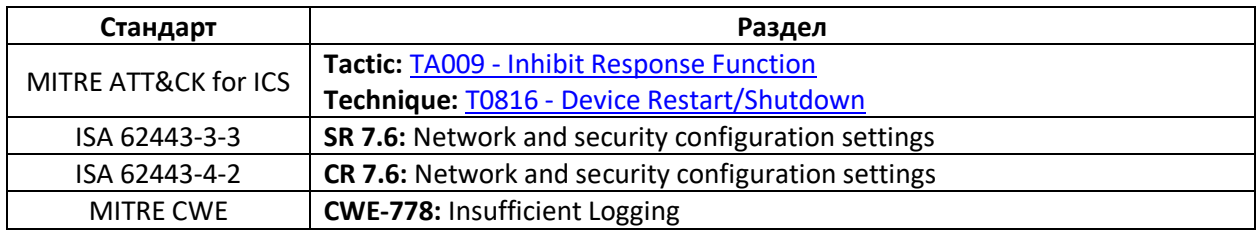

# <span id="page-47-0"></span>19. Отслеживайте потребление памяти ПЛК и отображайте его на НМІ

Отслеживайте потребление памяти ПЛК и отображайте его на HMI в виде тренда. Также отображайте усредненный ожидаемый уровень потребления памяти (который должен быть измерен заранее) в качестве точки отсчета для анализа.

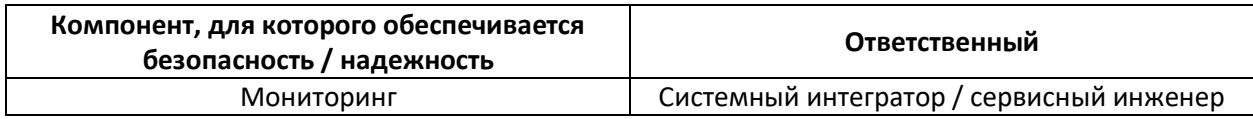

#### Рекомендация

Поскольку увеличение числа строк кода приложения может привести к увеличению потребляемой памяти, разработчик должен предусмотреть отслеживание потребления памяти и генерацию предупредительных сообщений в тех случаях, если оно превышает допустимые пределы.

#### Пример

Для ПЛК Rockwell Allen Bradley можно установить допустимый уровень потребления памяти в настройках контроллера, а отслеживать текущий уровень потребления можно с помощью модуля RSLogix 5000 Task Monitor Tool. Можно отслеживать не только общую память, но и память области ввода-вывода, а также память программы и тегов.

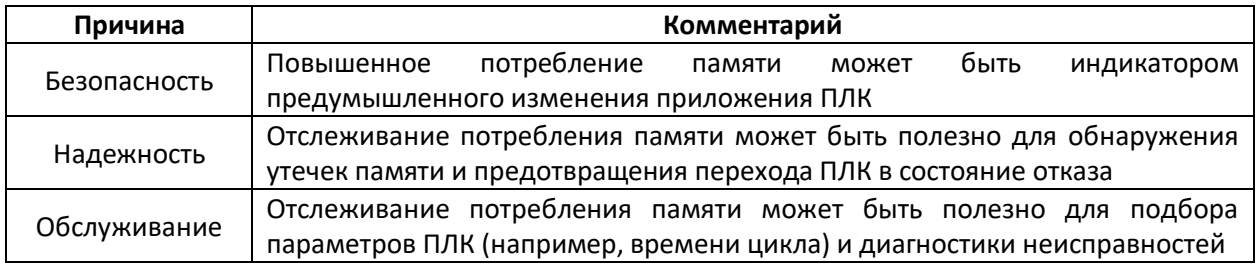

#### Обоснование

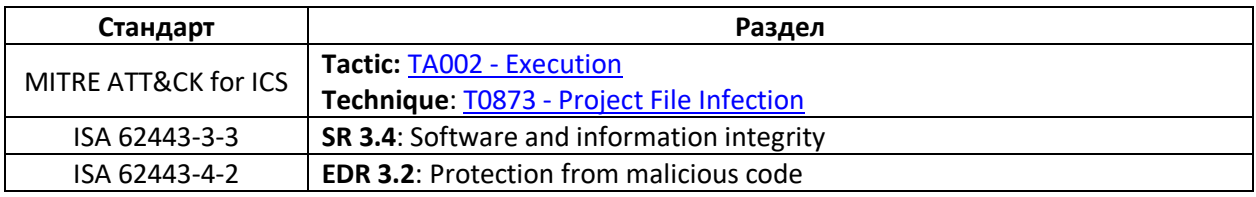

# <span id="page-48-0"></span>**20. Отслеживайте несрабатывания и ложные срабатывания для сигналов критических тревог**

Определите условия возникновения критических тревог и отслеживайте их возникновение. Также отслеживайте условия срабатывания и состояния битов тревог для любого отклонения в производственном процессе.

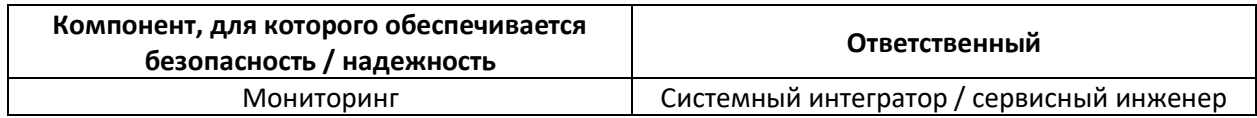

#### **Рекомендация**

В большинстве случаев сигналы тревог представляют собой переменные логического типа (boolean), которые формируются на основании определенного набора условий. Например, сигнал тревоги «избыточное давление» формируется в том случае, если биты «реле давления 1», «значение датчика давления выше критического порога» и т.д. имеют значение TRUE.

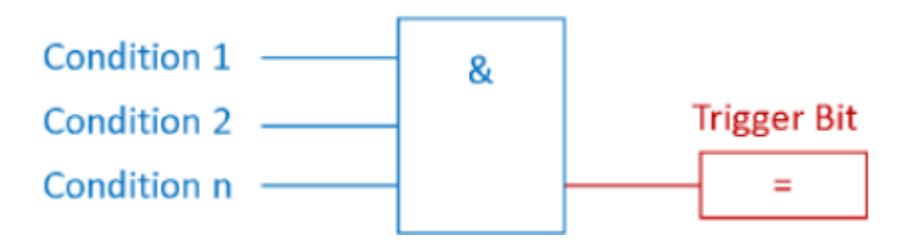

Для маскировки кибератаки злоумышленник может перезаписать бит тревоги (trigger bit), чтобы оператор не получил информацию о наличии аварийной ситуации в системе управления.

Детектировать такую ситуацию можно с помощью добавления к списку условий инвертированного значения самого сигнала тревог. Очевидно, что если условия тревоги имеют значение TRUE, а сигнал тревоги при этом имеет значение FALSE – то произошло несрабатывание тревоги (false negative).

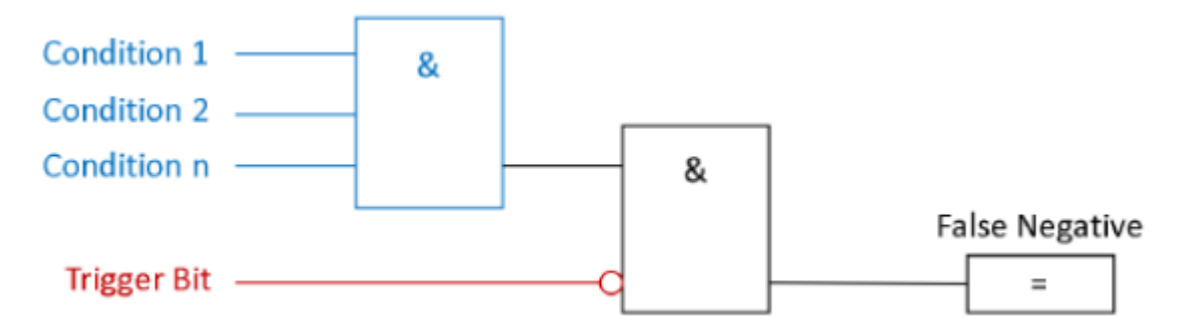

В других ситуациях злоумышленник специально можно сгенерировать ложные сигналы тревоги, чтобы отвлечь внимание оператора. Детектирование таких случаев осуществляется аналогичным образом: если условия тревоги имеют значение FALSE, а сигнал тревоги при этом имеет значение TRUE – то произошло ложное срабатывание тревоги (false positive).

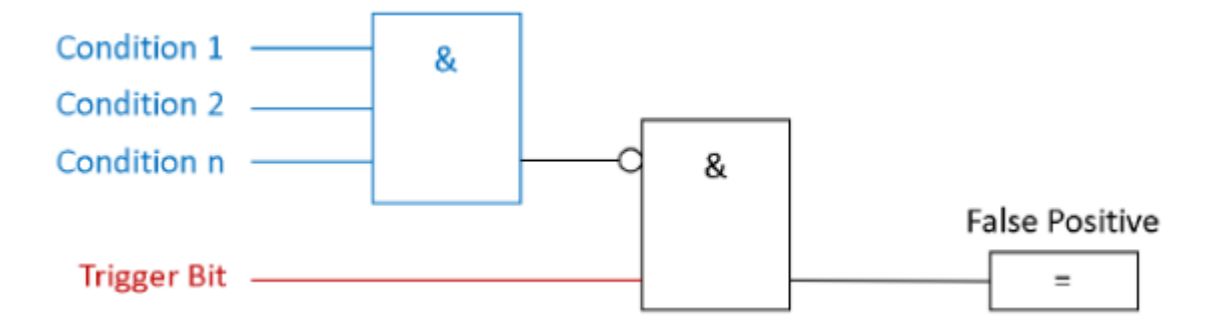

#### **Примеры**

1. ПЛК Siemens Simatic S7-1200/1500 имеют встроенный web-сервер с широким набором функций для диагностики и мониторинга. В том числе, имеется возможность просмотра и изменения значений переменных ПЛК. Права доступа настраиваются на вкладке PLC – Hardware Settings. В случае некорректной настройки прав доступа злоумышленник может получить возможность изменять значения переменных ПЛК – в том числе, битов тревог.

2. В кибератаках с использованием вируса [Triton / Trisys / HatMan](https://habr.com/ru/post/443254/) злоумышленники подавляли формирование сигналов тревог.

3. Кибератака на промышленную сеть может сопровождаться генерацией ложных срабатываний сигналов тревог в SCADA для отвлечения внимания оператора.

#### **Обоснование**

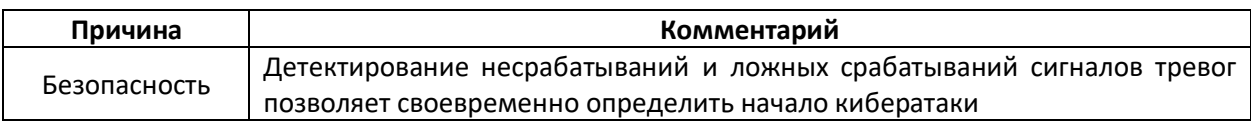

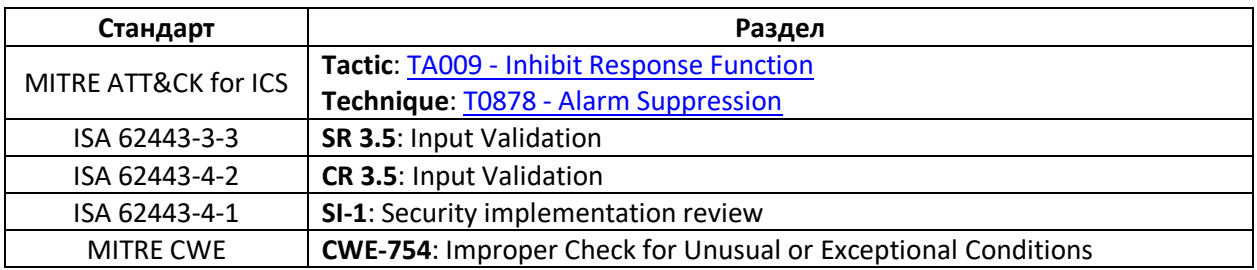

## О проекте «Безопасное программирование ПЛК»

<span id="page-50-0"></span>В течение длительного времени разработчики ПЛК не уделяли внимания вопросам безопасности. В последние годы адаптация практик из области IT в ACУ ТП привела к появлению безопасных протоколов, зашифрованных каналов связи, внедрению практики разделения полевой сети и сети предприятия и т.д. Но, тем не менее, до сих пор никто не задавался вопросом о том, как использовать типовой функционал ПЛК (или SCADA/PCY) для обеспечения безопасности - иными словами, как программировать ПЛК с расчетом на устойчивость к воздействию кибератак. Данный проект, вдохновленный практиками безопасного программирования, призван заполнить этот пробел.

#### Для кого написано это руководство?

Данный документ предназначен для инженеров. Целью нашего проекта является предоставление рекомендаций для специалистов, которые разрабатывают приложения для систем автоматизации (на языке LD, FBD и т.д.), для повышения безопасности систем управления. Эти рекомендации основаны на использовании стандартного функционала, доступного в большинстве ПЛК/SCADA; для их использования не требуется дополнительного оборудования или ПО. Все они могут быть включены в стандартизированный процесс разработки приложений. Для применения этих рекомендаций необходимы не только опыт в информационной безопасности, но и хорошее знание применяемых ПЛК, их логики и особенностей автоматизируемого процесса управления.

#### Что рассматривается в рамках этого руководства?

Рекомендации данного документа описывают изменения, которые должны быть внесены в приложение для повышения уровня его безопасности. Документ содержит 20 наиболее важных рекомендаций. Существуют также рекомендации по архитектуре системы управления, НМІ и документации. Они не относятся к безопасному программированию, но могут быть включены в состав будущего документа, посвященного обеспечению безопасности систем управления в целом.

#### Каковы преимущества использования данных рекомендаций?

Очевидно, что использование этих рекомендаций повышает уровень безопасности ПЛК - в основном либо за счет уменьшения поверхности атаки, либо за счет уменьшения времени на устранение неполадок в случае нарушения безопасности. Однако этим дело не ограничивается следование рекомендациям также позволяет повысить надежность приложения, упростить его отладку и поддержку, сделать его более компактным и облегчить настройку обмена с ПЛК. Кроме того, рекомендации позволяют не только избежать или уменьшить последствия предумышленной атаки, но и сделать приложение ПЛК более устойчивым к ошибкам, связанным с человеческим фактором (например, вводу некорректных данных).

#### Кто участвует в проекте?

Все началось с выступления Джейка Бродского на конференции S4x20, которое называлось «Практики безопасного программирования для ПЛК».

После конференции Дейл Петерсон начал проект, который привел к появлению этого документа. Джейк Бродский и Сара Флючс потратили несколько часов на телефонный разговор, в

ходе которого зафиксировали предложенные Джейком рекомендации по безопасному программированию ПЛК. После этого Дейл, Джейк и Сара при поддержке организации *[ISA GCA](ISA%20GCA)* создали платформу [top20.isa.org,](top20.isa.org) чтобы собрать и структурировать дополнительную информацию от специалистов по информационной безопасности и инженеров АСУ ТП.

Обобщение и обсуждение рекомендаций, а также составление списка 20 наиболее важных их них, заняло около года; процесс был ускорен Вивеком Поннада, который не только внес свой вклад в содержимое документа, но и постоянно организовывал созвоны участников для устранения всех возникших замечаний. Мохамед Абдельмез Сакесли добавил в документ все ссылки на стандарты. Команда MITRE CWE предоставляла ссылки из MITRE [ATT&CK](https://collaborate.mitre.org/attackics/index.php/Main_Page) for ICS вплоть до релиза документа. Сара составила документ, который вы сейчас читаете, а Джейк, Дейл, Джон Кузимано, Дирк Ротермунд, Джош Рафф, Томас Рабенштейн, Гас Серино, Уолтер Спет, Августин Валенсия Хиль-Ортега, Марсель Рик-Сен и Аль Ратиш Р. внесли вклад в его содержимое.

#### **Кто участвует в проекте?**

Проект «Безопасное программирование ПЛК» появился и существует за счет усилий сообщества, вложившего свои силы и знания в данный документ. В общей сложности на онлайнплатформе зарегистрировалось 943 пользователя. Ниже приведен список тех, кто согласился быть упомянутым. Спасибо всем, кто нашел время поддержать этот проект!

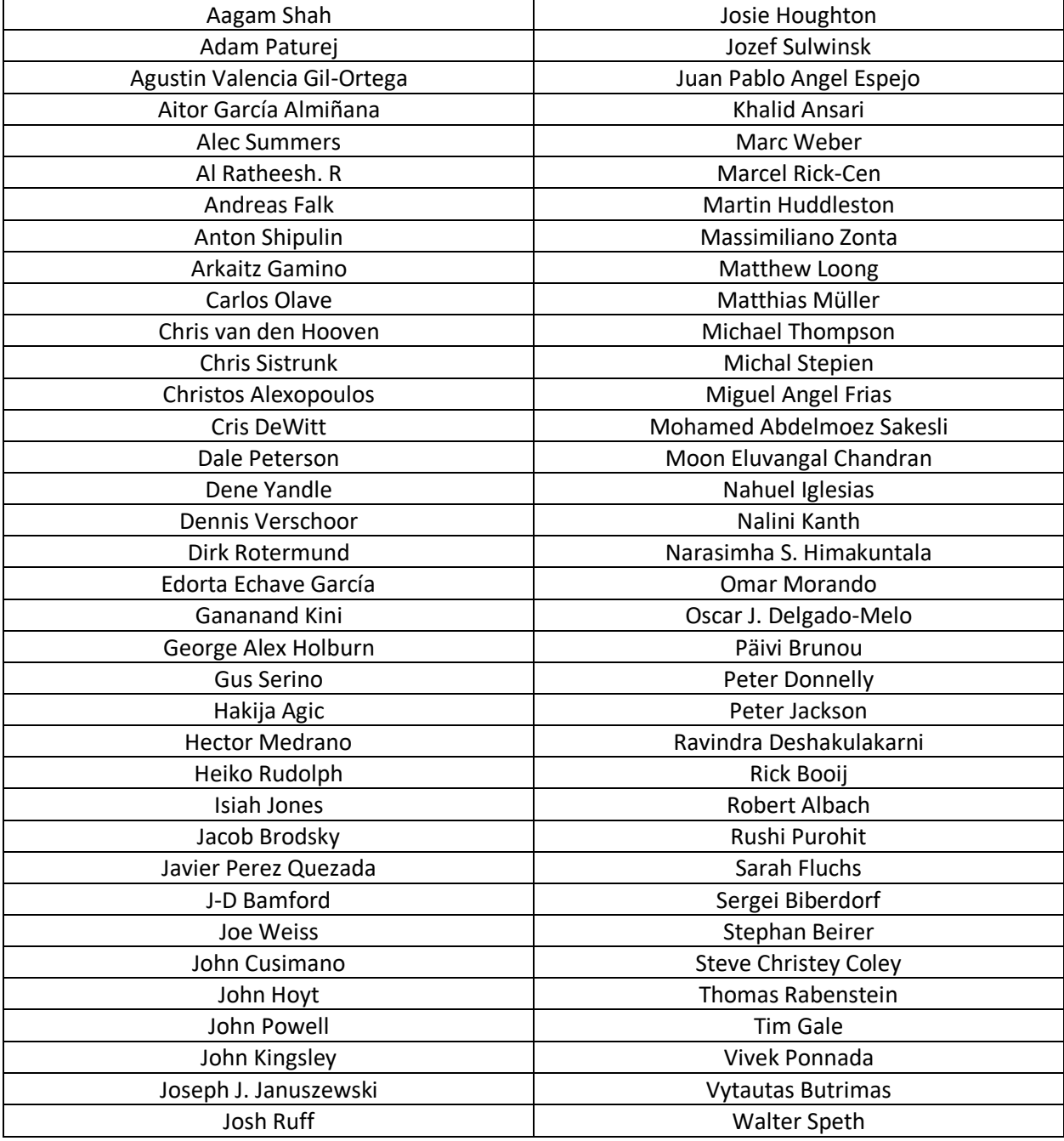

Мы приносим особую благодарность организациям, которые помогли нам с инфраструктурой для нашего проекта – доменом, хостингом, графическим дизайном и webдизайном:

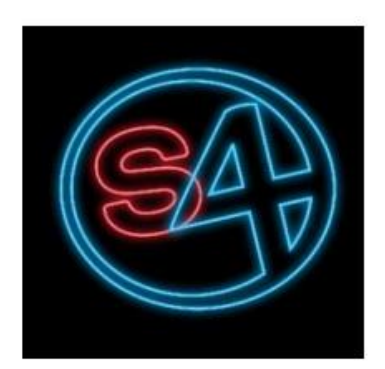

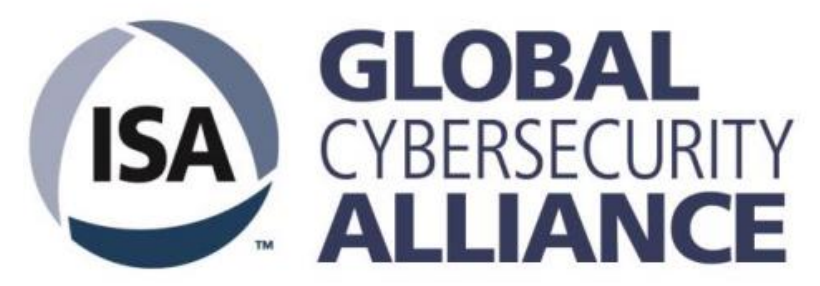

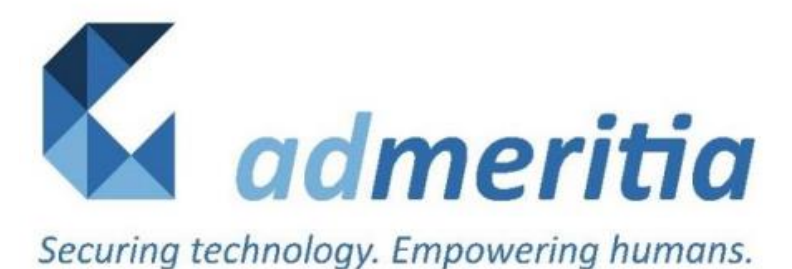